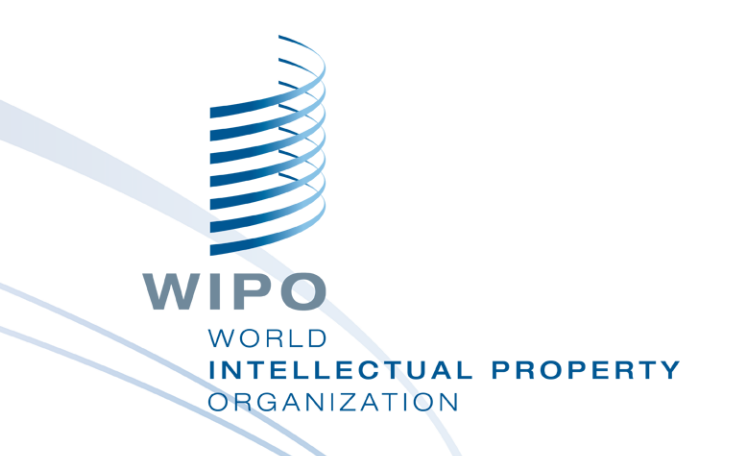

#### **WIPO Sequence desktop tool**

Webinar training

WIPO PUBLIC

#### What we are covering today

Purpose of the tool

Main views within the interface: Project Home, Project Detail

Main features it supports:

- Creating a project and sequences
- Import sequence listing data different formats supported

WIPO PUBLIC

- Validate sequence listing data verification report
- Adding project data feature keys and qualifiers
- Free-text qualifiers and XLIFF export
- Generating ST.26 compliant sequence listings

Language support and adjusting preferences

#### What we will not be covering

The material covered in the Introduction to WIPO ST.26: [https://www.wipo.int/meetings/en/details.jsp?meeting\\_id=62848](https://www.wipo.int/meetings/en/details.jsp?meeting_id=62848)

If you have not completed this module, please refer to WIPO Standard ST.26 at:

<https://www.wipo.int/export/sites/www/standards/en/pdf/03-26-01.pdf>

Progress in current tool development – new stable release 1.1.0 available in August 2021.

## Purpose of WIPO Sequence desktop tool

- As of January 1, 2022 all sequence listings filed at the international, national or regional level must be compliant with WIPO Standard ST.26
- WIPO Sequence: common desktop tool produced by WIPO to author and validate WIPO ST.26 compliant sequence listings
- WIPO Sequence produced by WIPO to ensure that all applicants around the world have access to the same free tool

#### WIPO Sequence: Installation

All installation packages and user support documentation can be download from the WIPO Sequence homepage at:

<https://www.wipo.int/standards/en/sequence>

WIPO Sequence desktop tool is available for MS Windows, Mac OSX and Linux operation systems

An auto-update functionality will prompt the user when a new version is available

#### WIPO Sequence: Important

- All generated sequence listings and project data entered into WIPO sequence are stored **locally** (on the user's computer)
- Projects can be created and sequence listings generated while offline but the auto-update feature requires a connection to the internet
	- WIPO Sequence is distributed for the free use of all applicants without the provision of the source code.

## Project Home

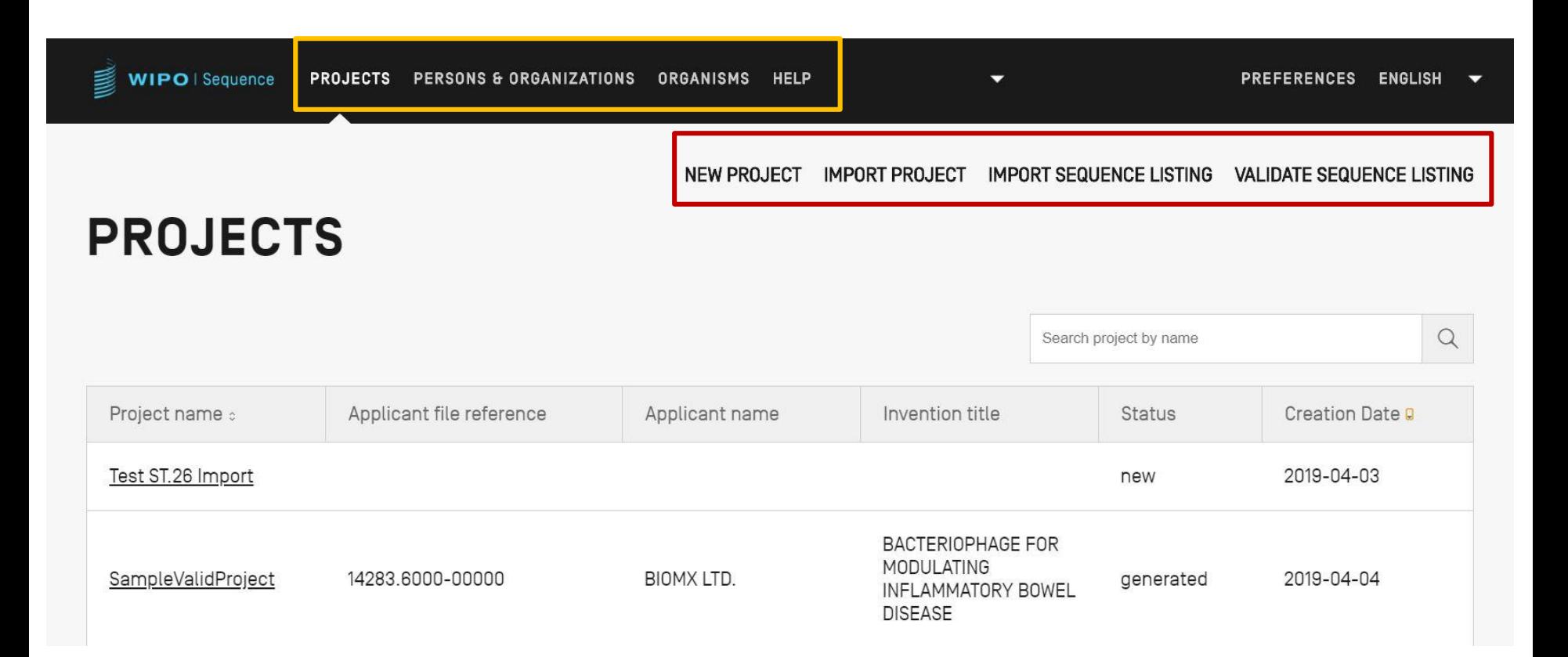

#### Project Detail

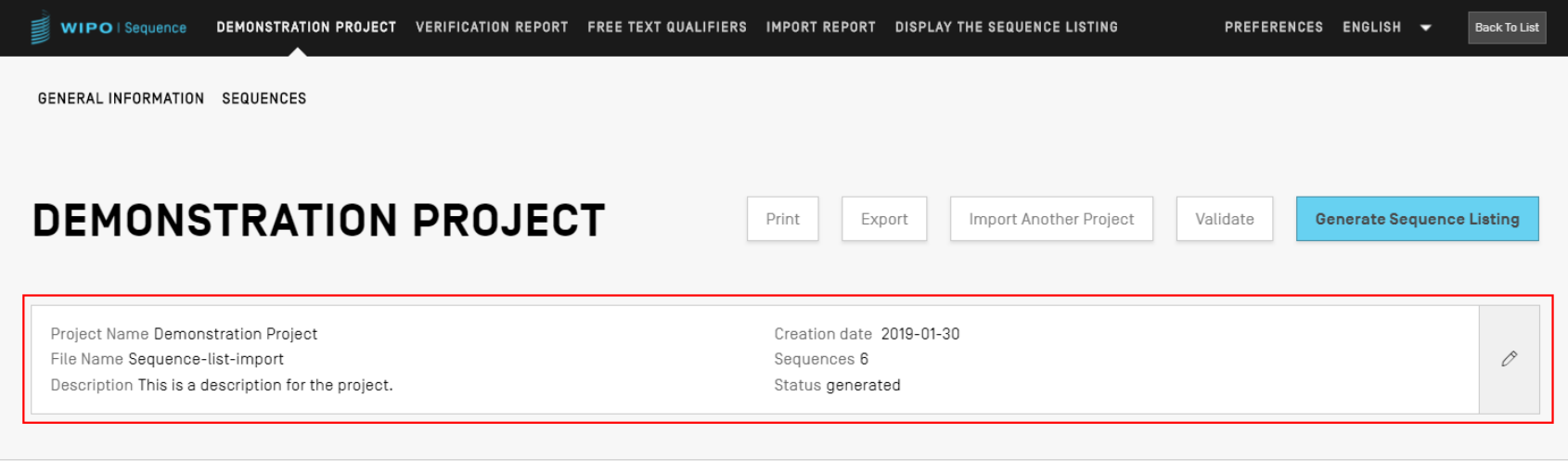

#### ▶ GENERAL INFORMATION

▶ SEQUENCES

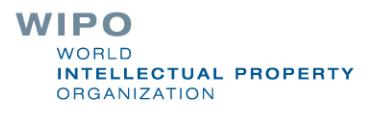

## Main tool features (1)

Authoring Project:

General Information

Sequences

Validate Project

Generate ST.26 SL

**Print SL** 

**Validate ST.26 SL** 

Custom Lists:

- **Custom organisms**
- **Person/Organization**

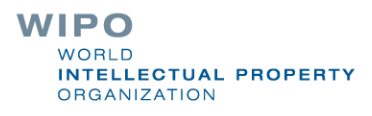

## Main tool features (2)

#### Import:

- Existing SL: ST.25/ST.26
- Common formats: FASTA/multi-sequence/raw
- Existing ST.26 project
- Tool features:
	- Preferences
	- Multi-language support
	- Auto-update

Full functionality of the tool is provided in the WIPO Sequence desktop manual at: [https://www.wipo.int/export/sites/www/standards/en/sequence/wipo\\_](https://www.wipo.int/export/sites/www/standards/en/sequence/wipo_sequence_manual_1_0_0.pdf) sequence manual 1 0 0.pdf

## Creating a project (demo)

WIPO | Sequence PROJECTS PERSONS & ORGANIZATIONS ORGANISMS

PREFERENCES ENGLISH

 $Q$ 

NEW PROJECT IMPORT PROJECT IMPORT SEQUENCE LISTING VALIDATE SEQUENCE LISTING

**PROJECTS** 

Search project by name

Currently you do not have any projects in your list.

In the 'Projects' area you can create a new project or import an existing project.

# Adding project detail: General Information (demo)

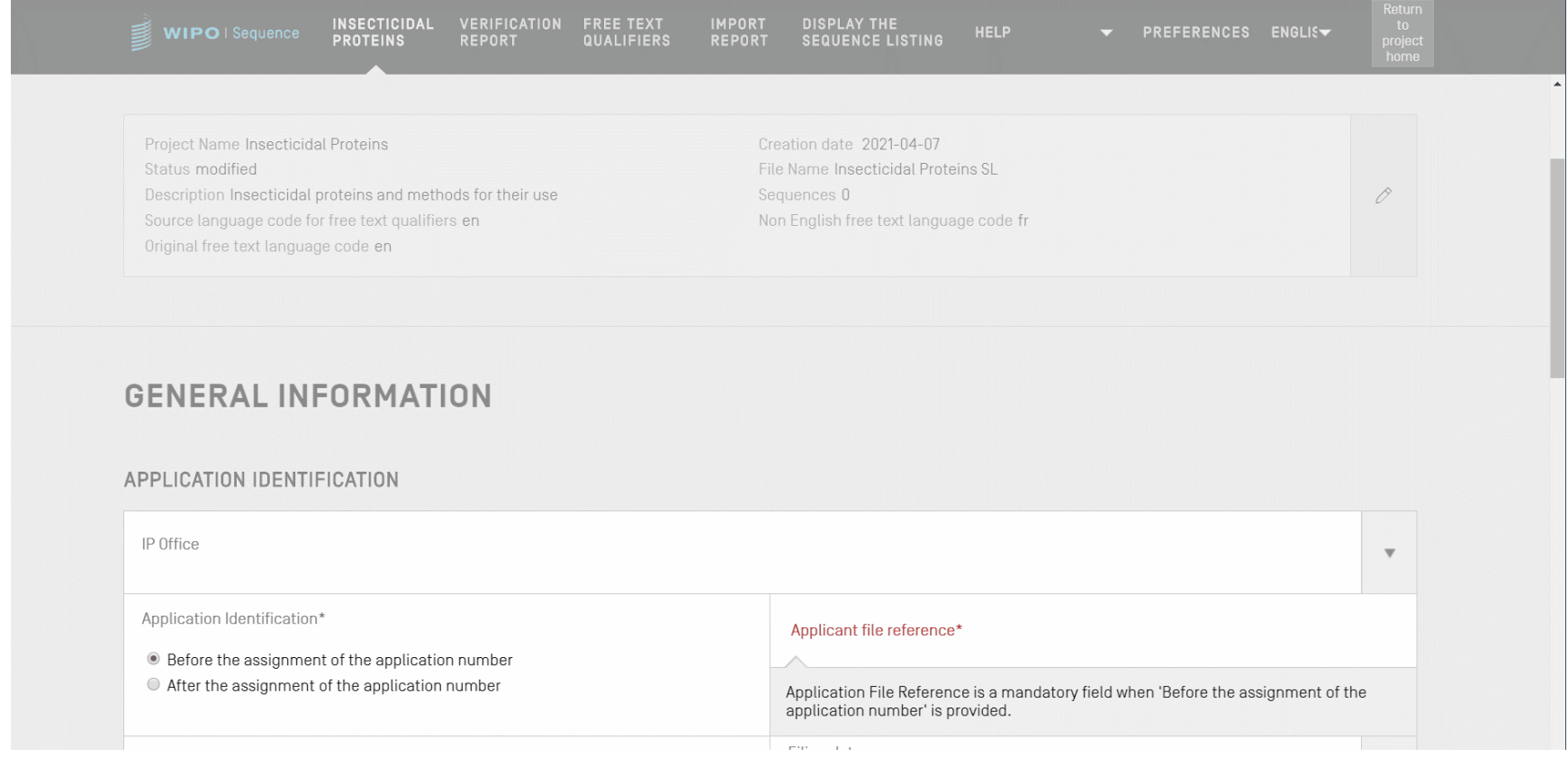

#### Sequence summary table

#### **√ SEQUENCES**

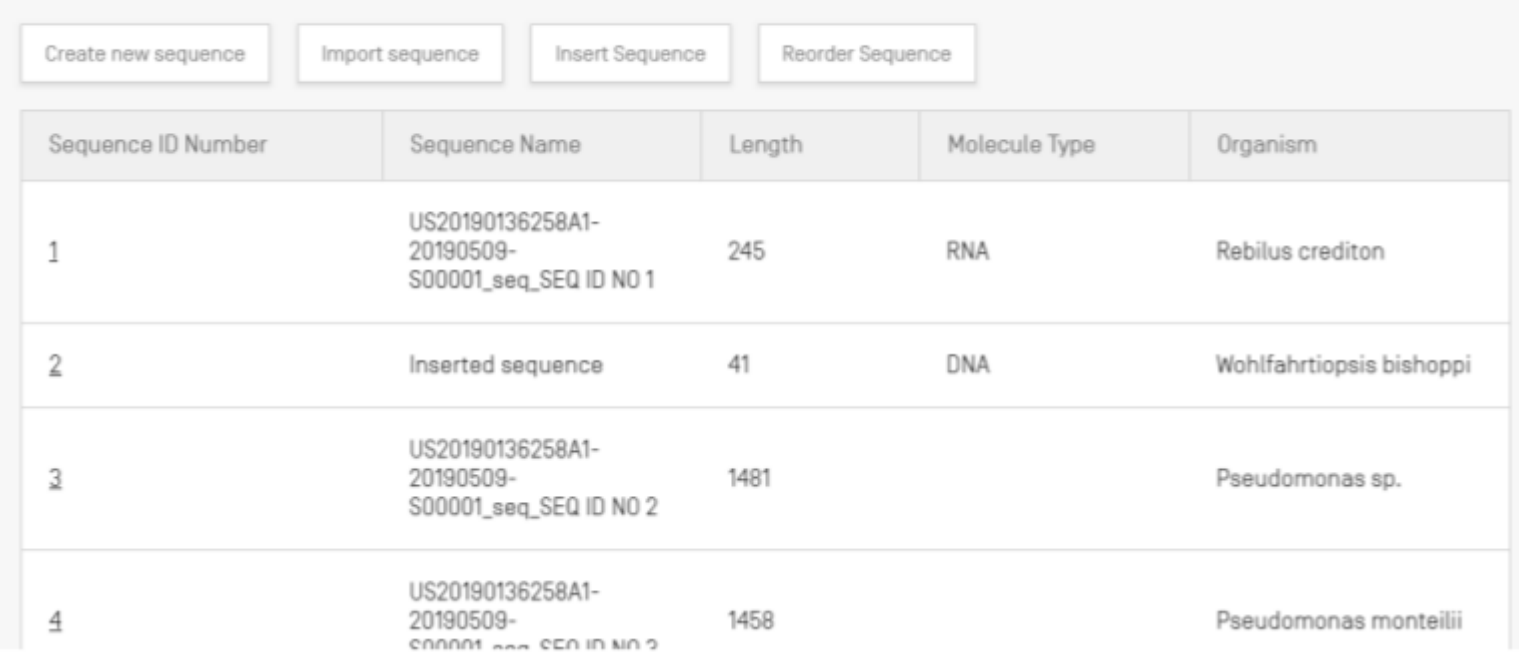

#### Adding project detail: a new sequence

Within project detail view: it is possible to either create a sequence or import a sequence into the project

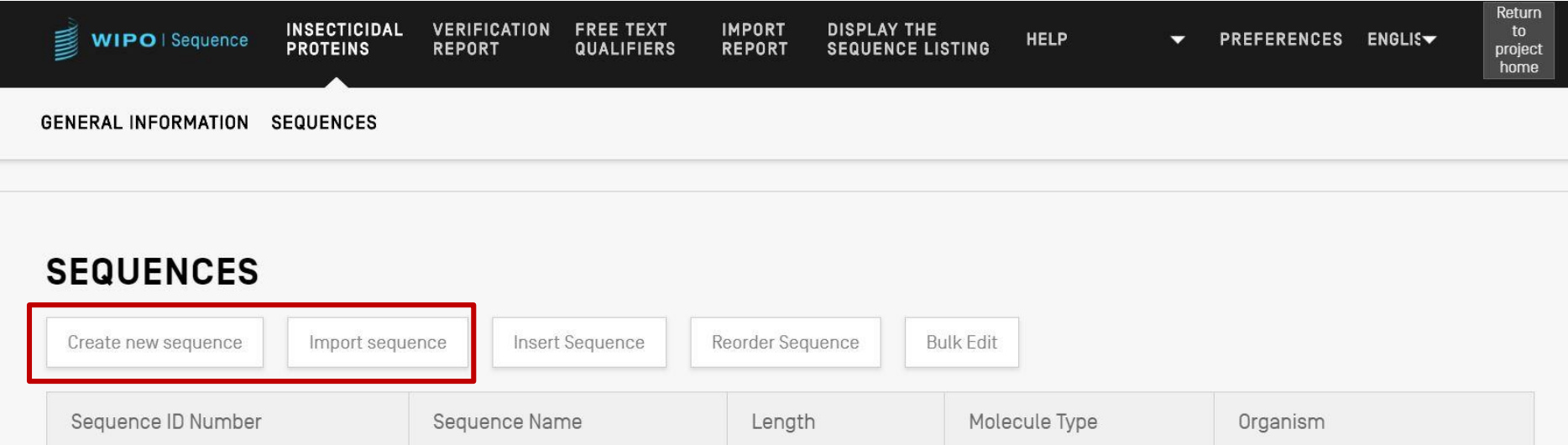

#### Creating a sequence

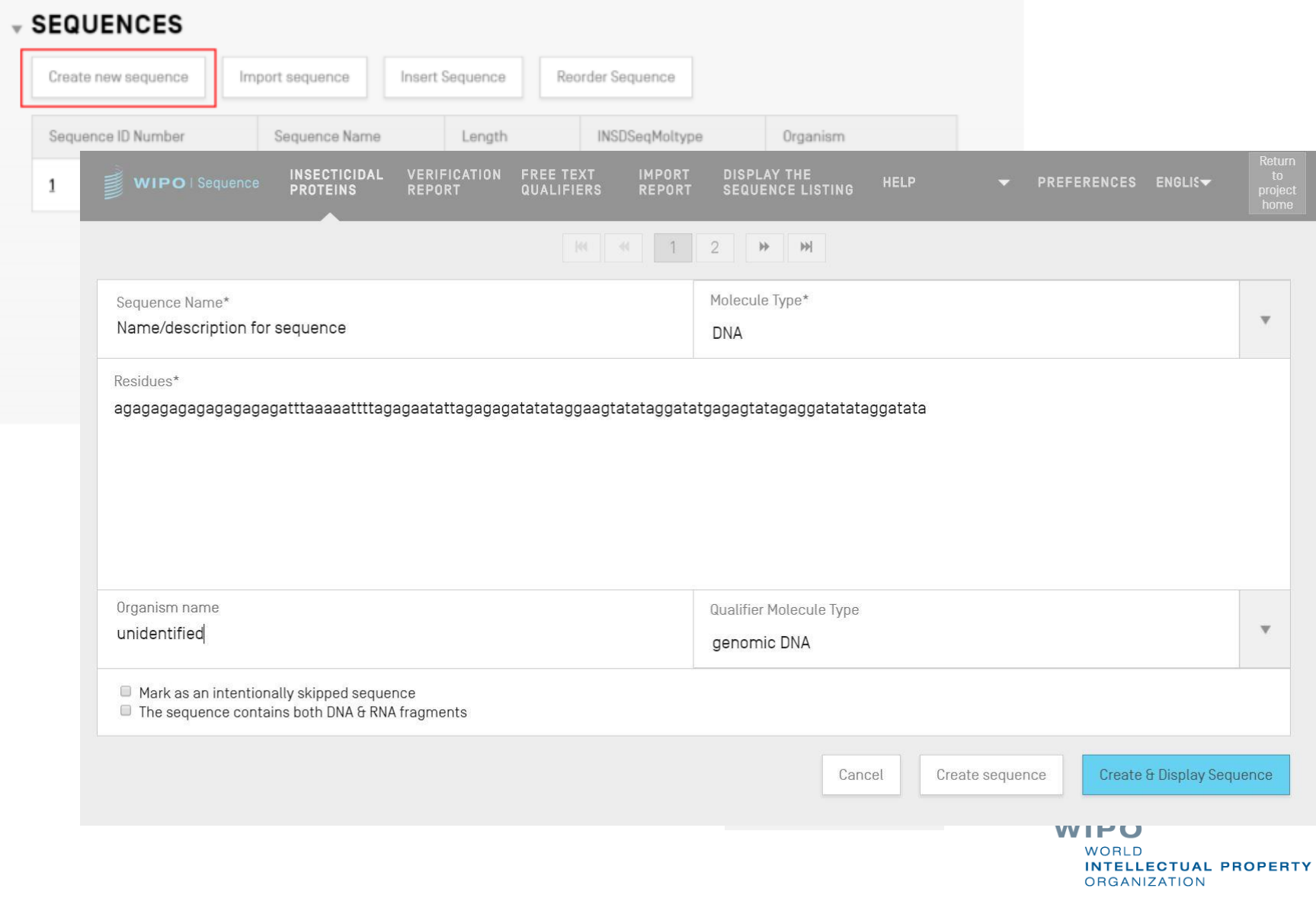

WIPO PUBLIC

#### Skipped sequences

As in ST.25, skipped sequences are represented by the series '000' Skipped sequences are indicated by checking the box below:

#### **SEQUENCE 2**

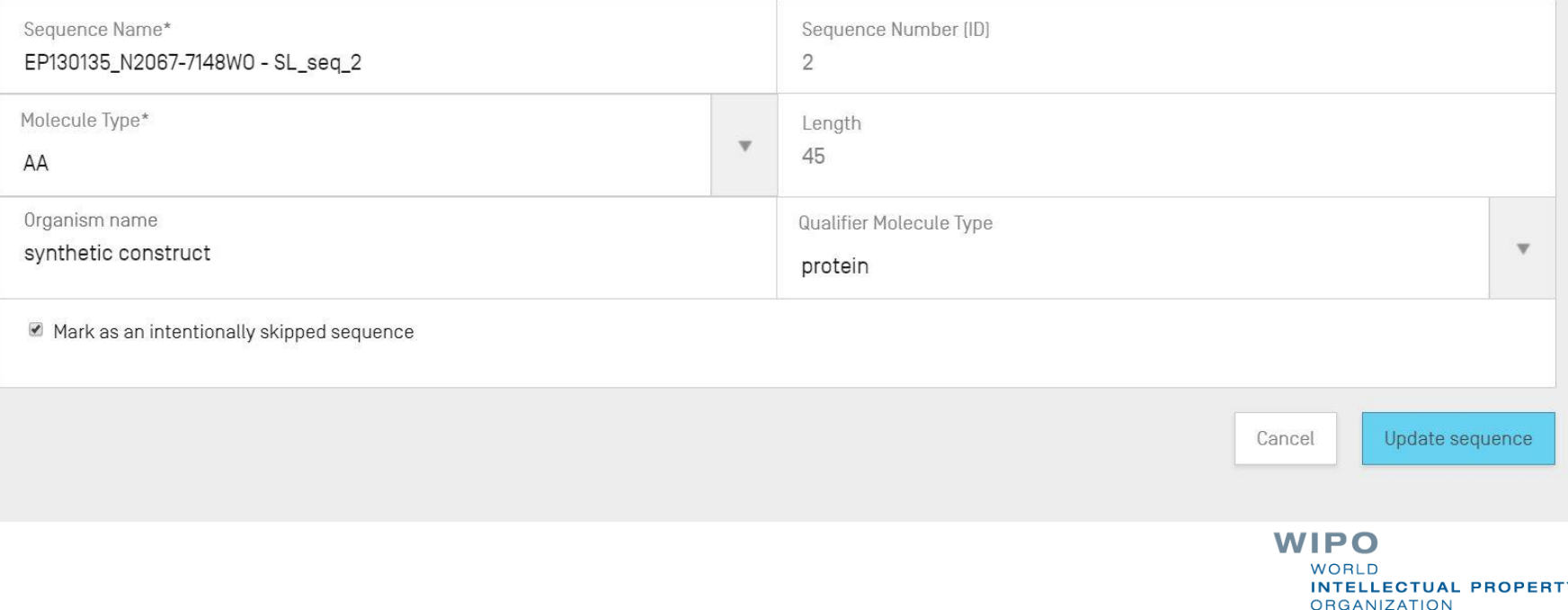

### Reordering sequences (demo)

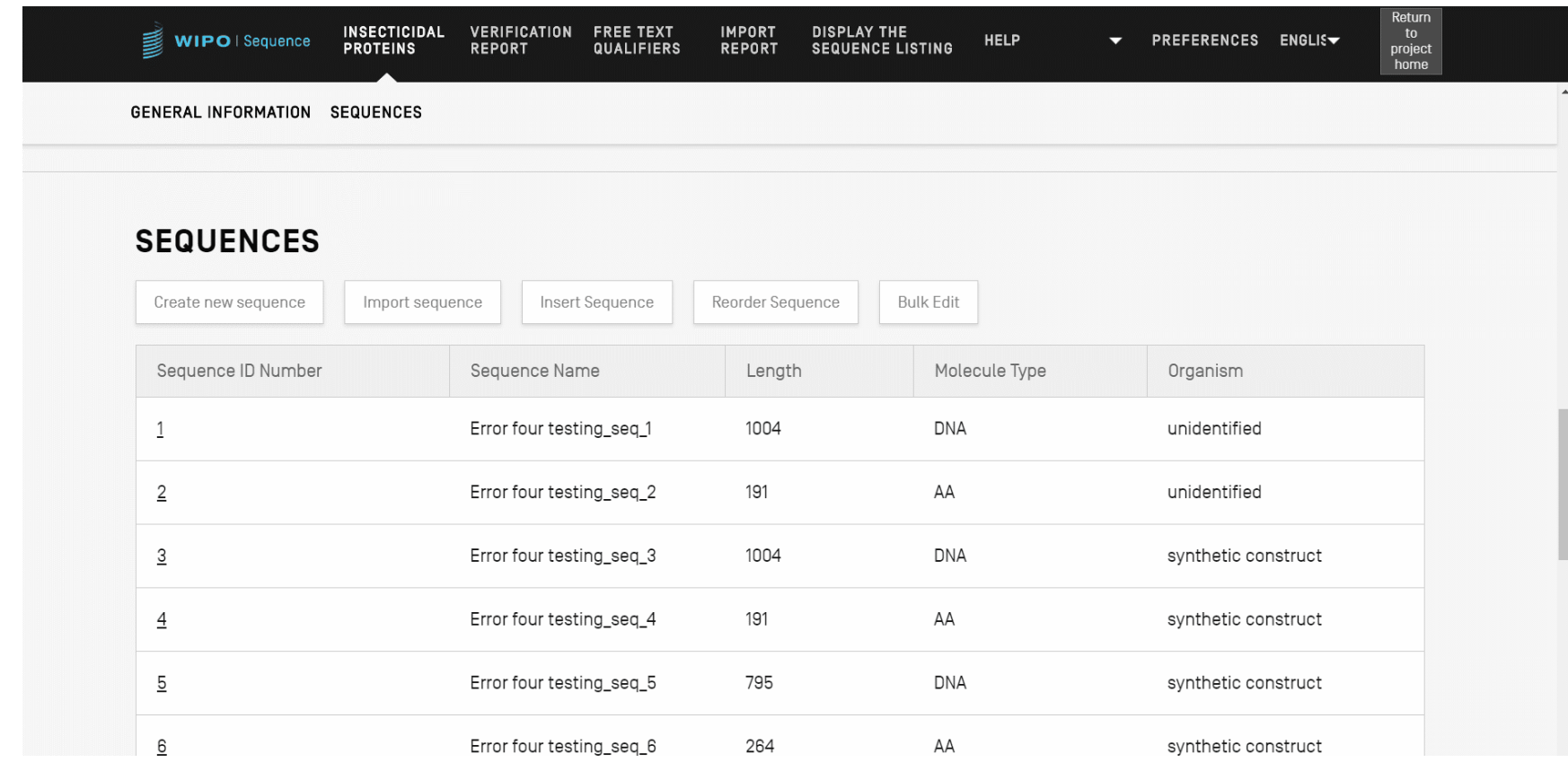

## Importing existing sequence listings

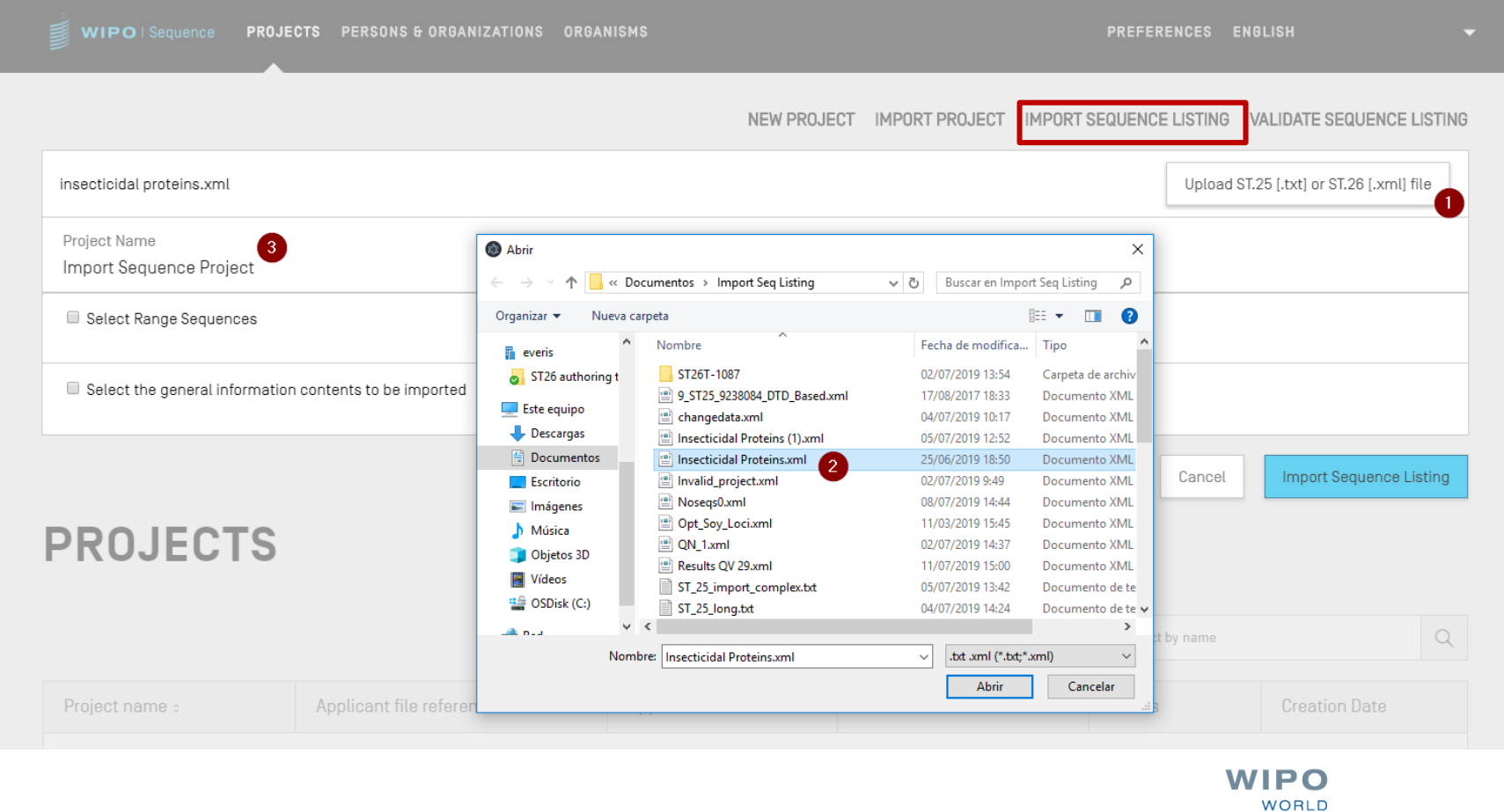

**INTELLECTUAL PROPERTY** 

**ORGANIZATION** 

## Import ST.25 sequence listing (1)

- WIPO Sequence supports the import of ST.25 sequence listings
- However, ST.26 mandatory fields missing from the imported file will need to be manually entered by the user including:
	- SOURCE/source: molecule type and organism
	- Mandatory qualifiers for features e.g., modified\_base (mod\_base)
- On import, WIPO Sequence makes several changes to the imported data before it is included within the project.

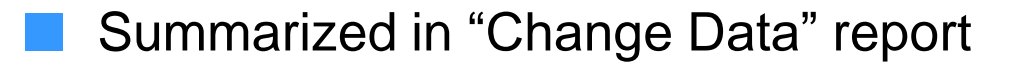

## Import ST.25 sequence listing (2)

Changes made are implemented according to the recommendations provided in Annex VII (advises on transforming from ST.25 to ST.26 without adding new matter)

These include:

- All 'u' residues are converted to 't'
- Replace molecule type:

(i) ADN with DNA, (ii) ARN with RNA, (iii) PRT with AA

- Replace 'artificial sequence' (and specified equivalents) with 'synthetic construct'
- Replace 'unknown' (and specified equivalents) with 'unidentified'
- Replace amino acid symbols in 3-letter code with 1-letter code.

#### Import sequence listing (demo)

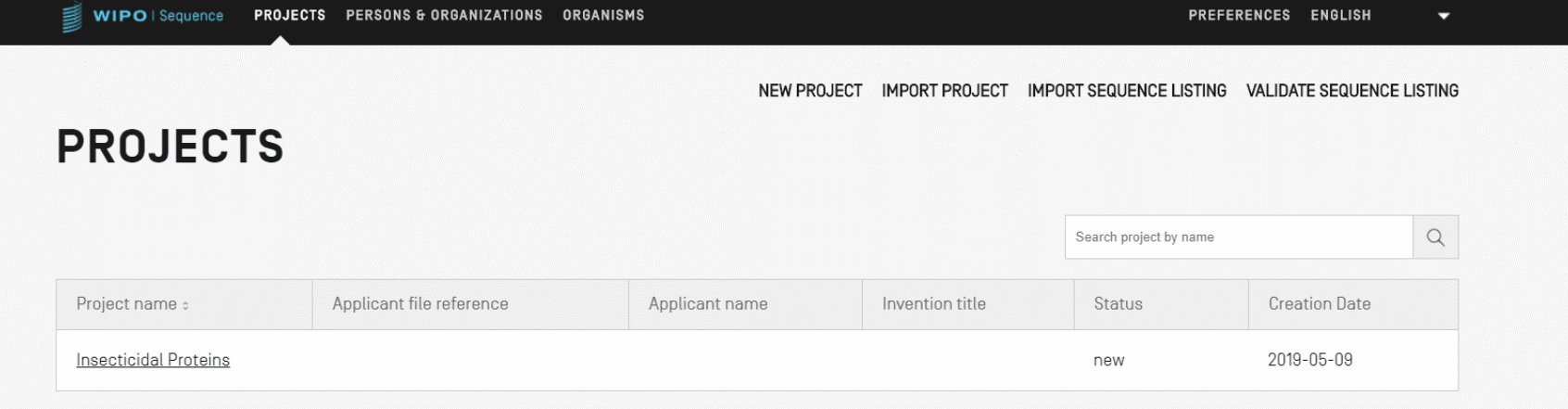

#### Preview: Import FASTA format

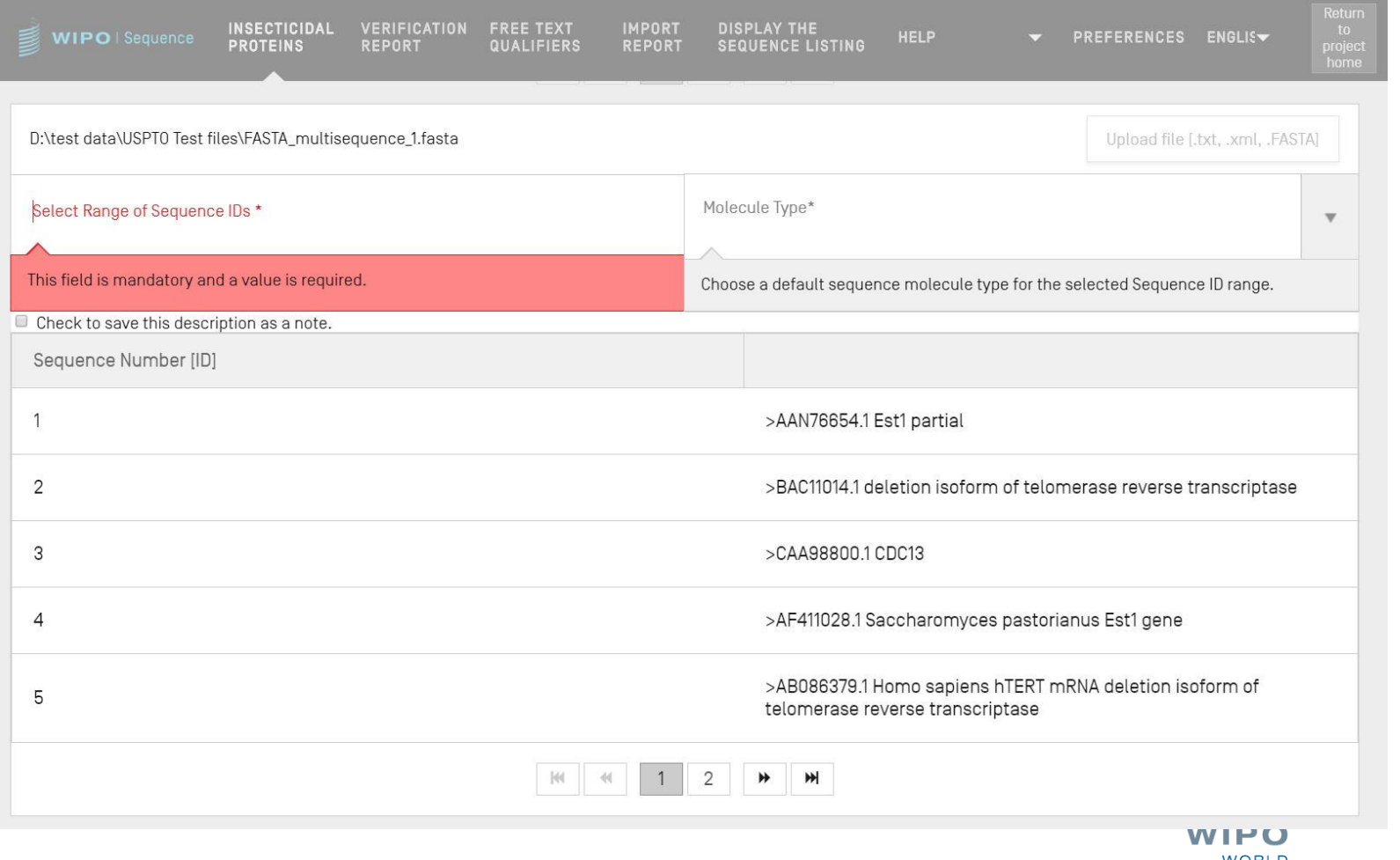

### Import RAW format

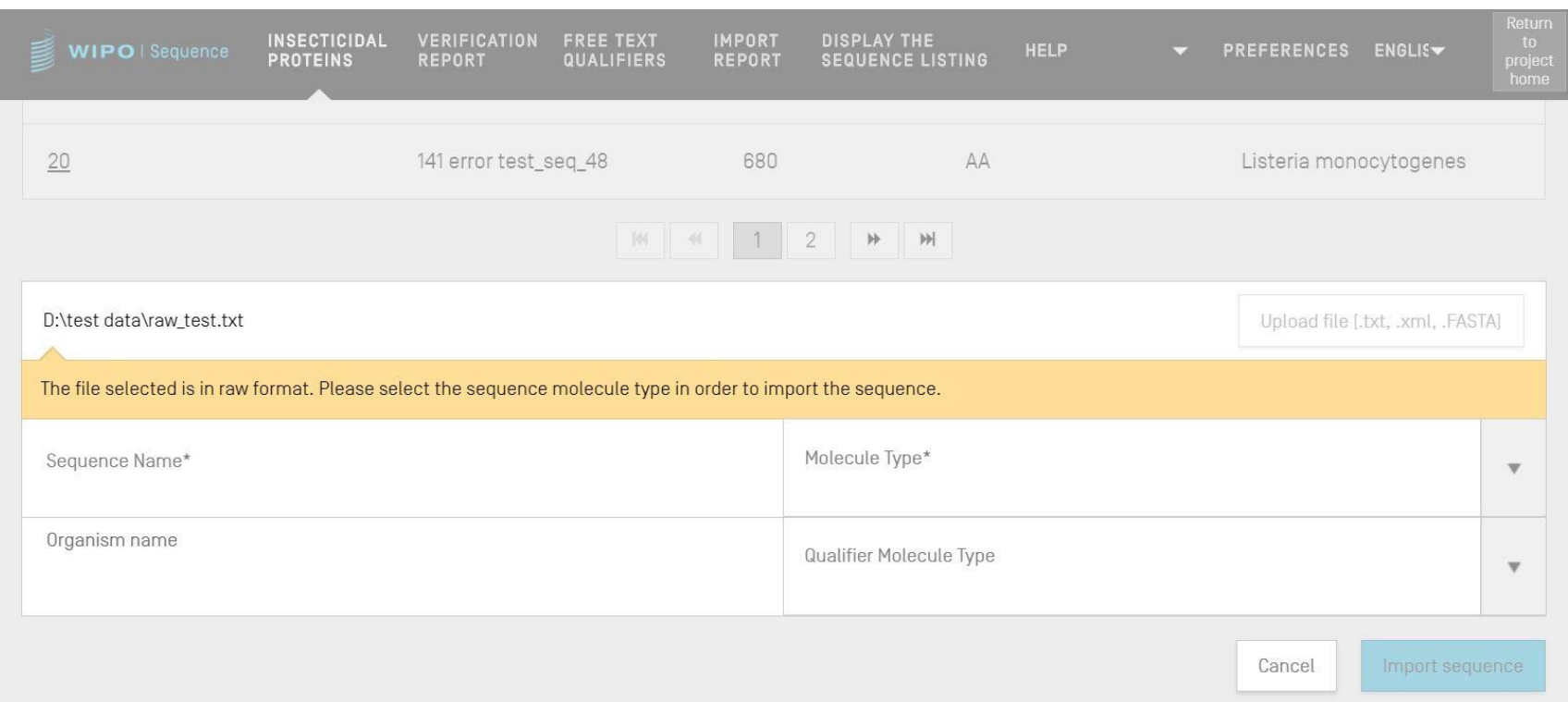

#### Import multisequence

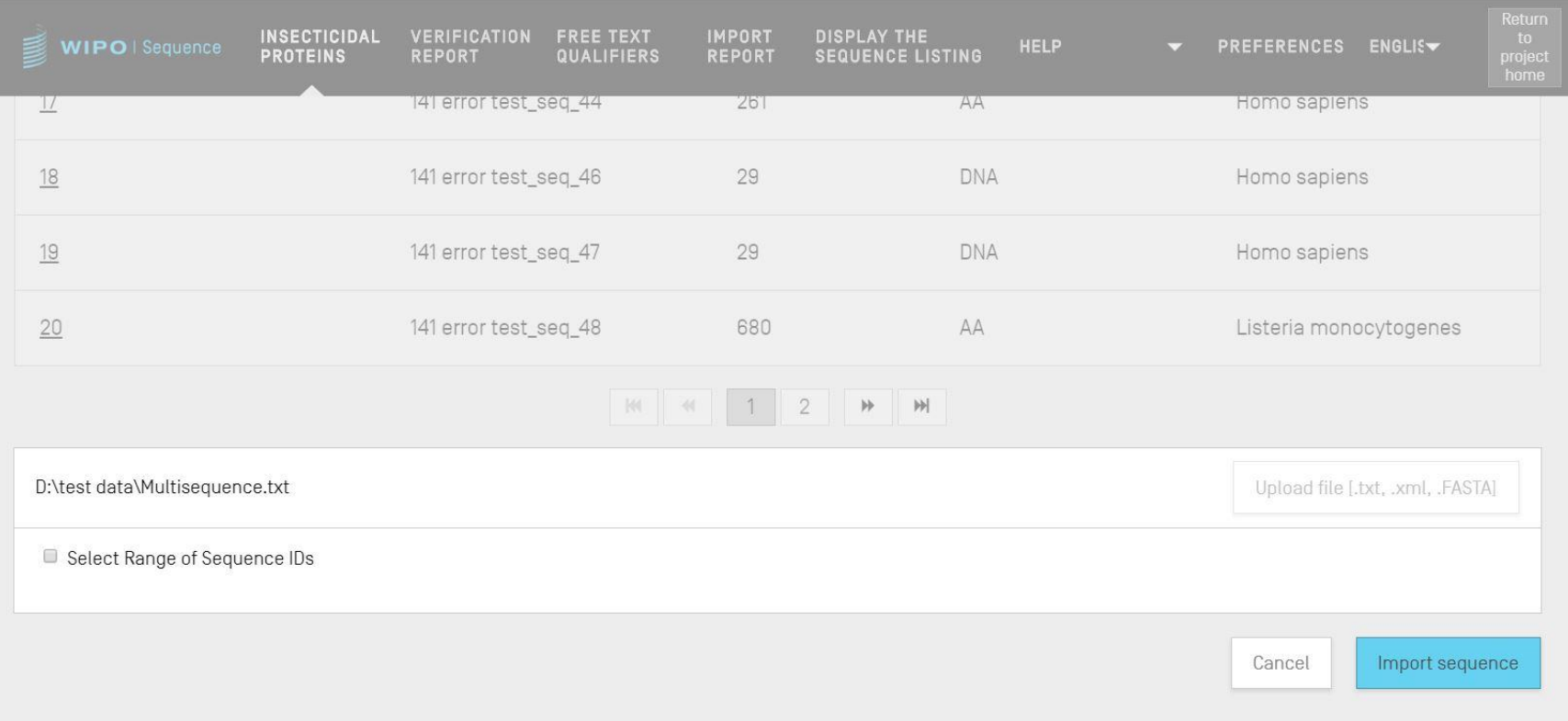

## Import report (1)

If there has been any errors or warnings during import then an import report will be generated

- Messages provided in this report highlight certain sequences that will require manual input by the user
- The import report provides a classification, the relevant ST.25 tag, a message for the user and the SEQ ID
- Messages are classified ('Type of note') as either:
	- INDIVIDUAL: relates to a specific imported sequence
	- GLOBAL: effects all imported sequences

## Import Report (2)

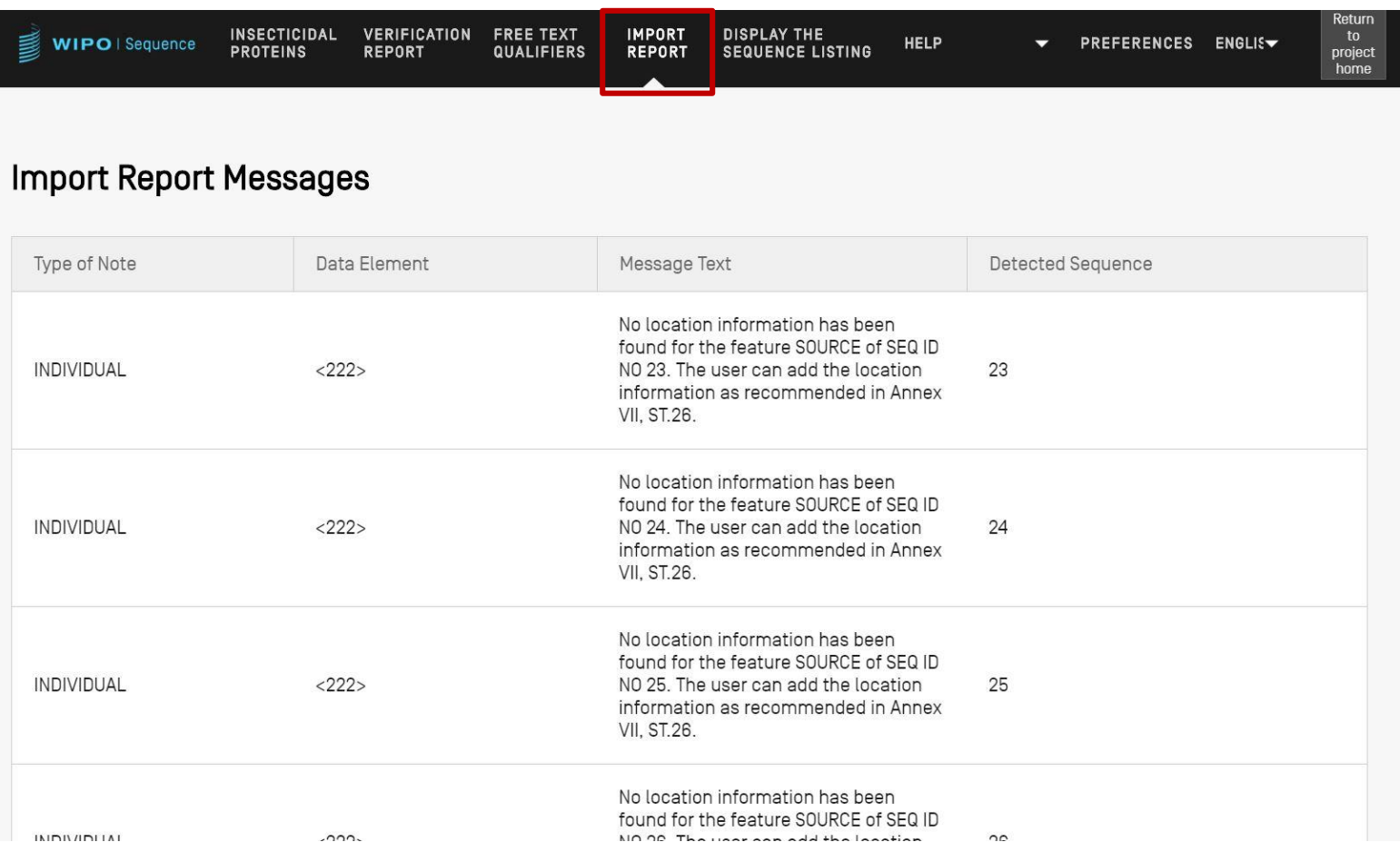

## Change data report (1)

- Specific detail of any changes made during import of an ST.25 sequence listing
- Contrasted with the import report where the user is expected to provide these details
- Lists the original ST.25 tag and the target ST.26 tag as well as the transformation which has been applied and the relevant SEQ ID
- Transformations here however to not change the original content e.g., a 'u' changed to a 't' is still uracil in ST.26 project

#### Change data report (2)

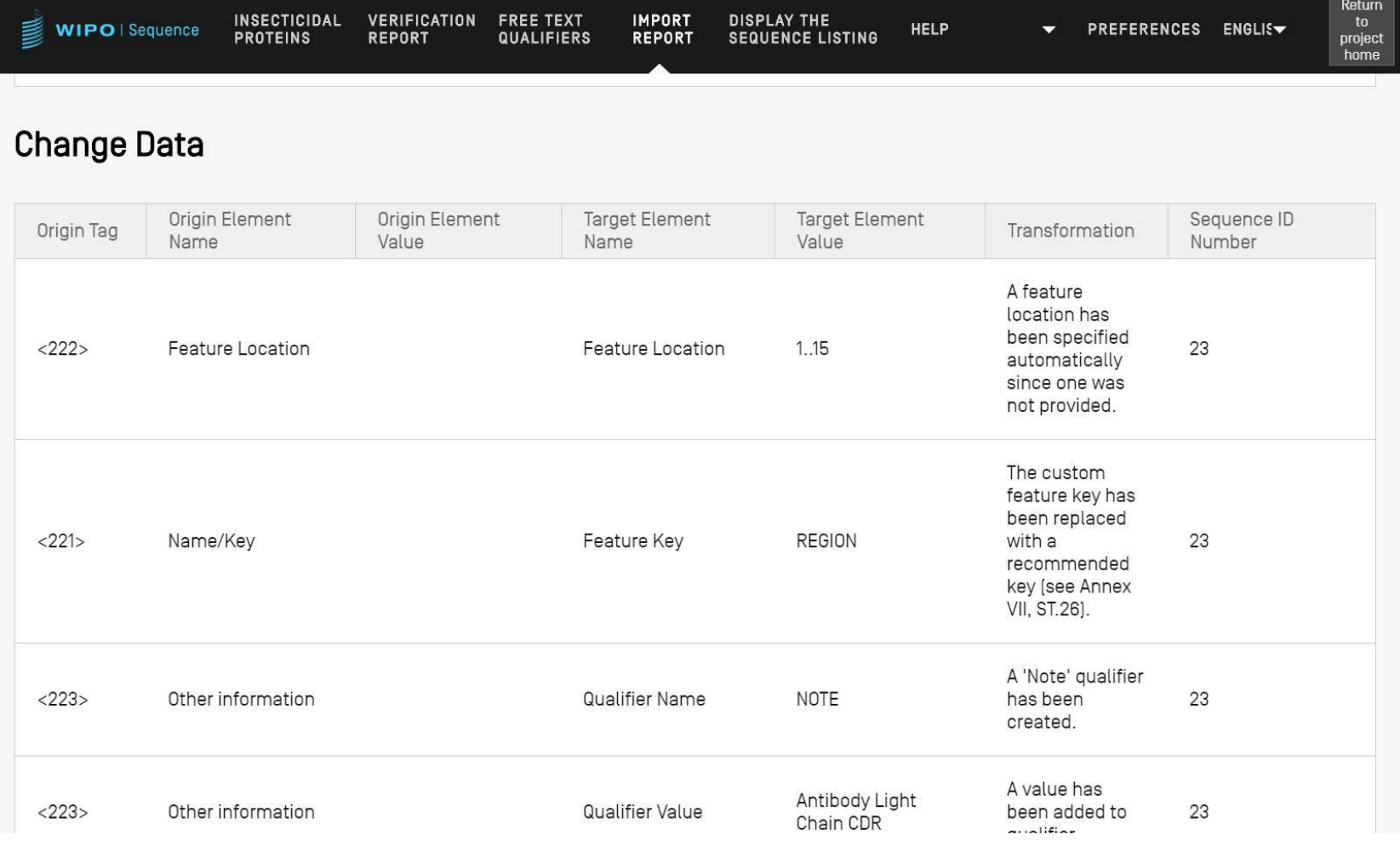

# Adding feature keys and qualifiers (1)

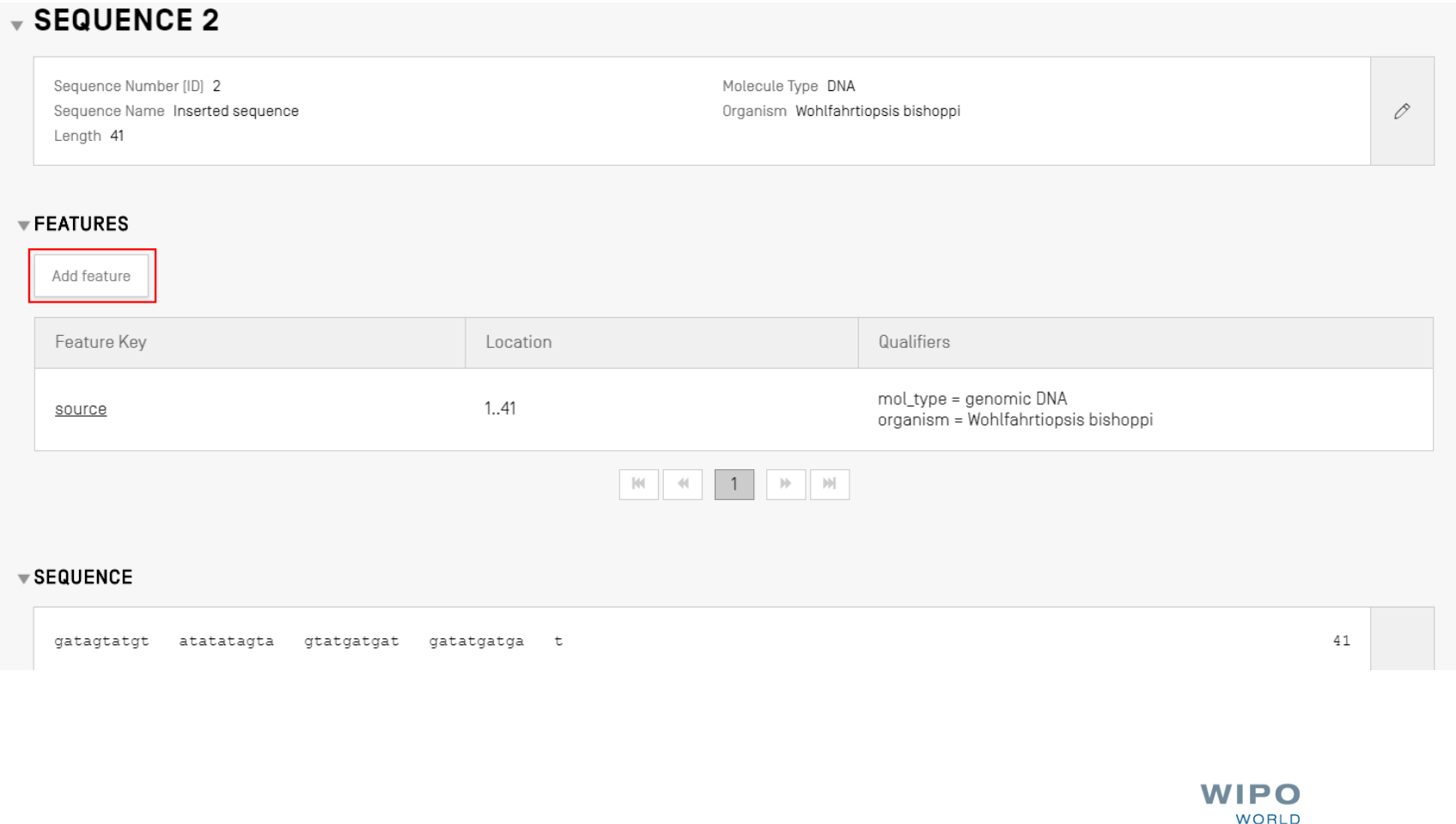

**INTELLECTUAL PROPERTY** 

**ORGANIZATION** 

# Adding feature keys and qualifiers (2)

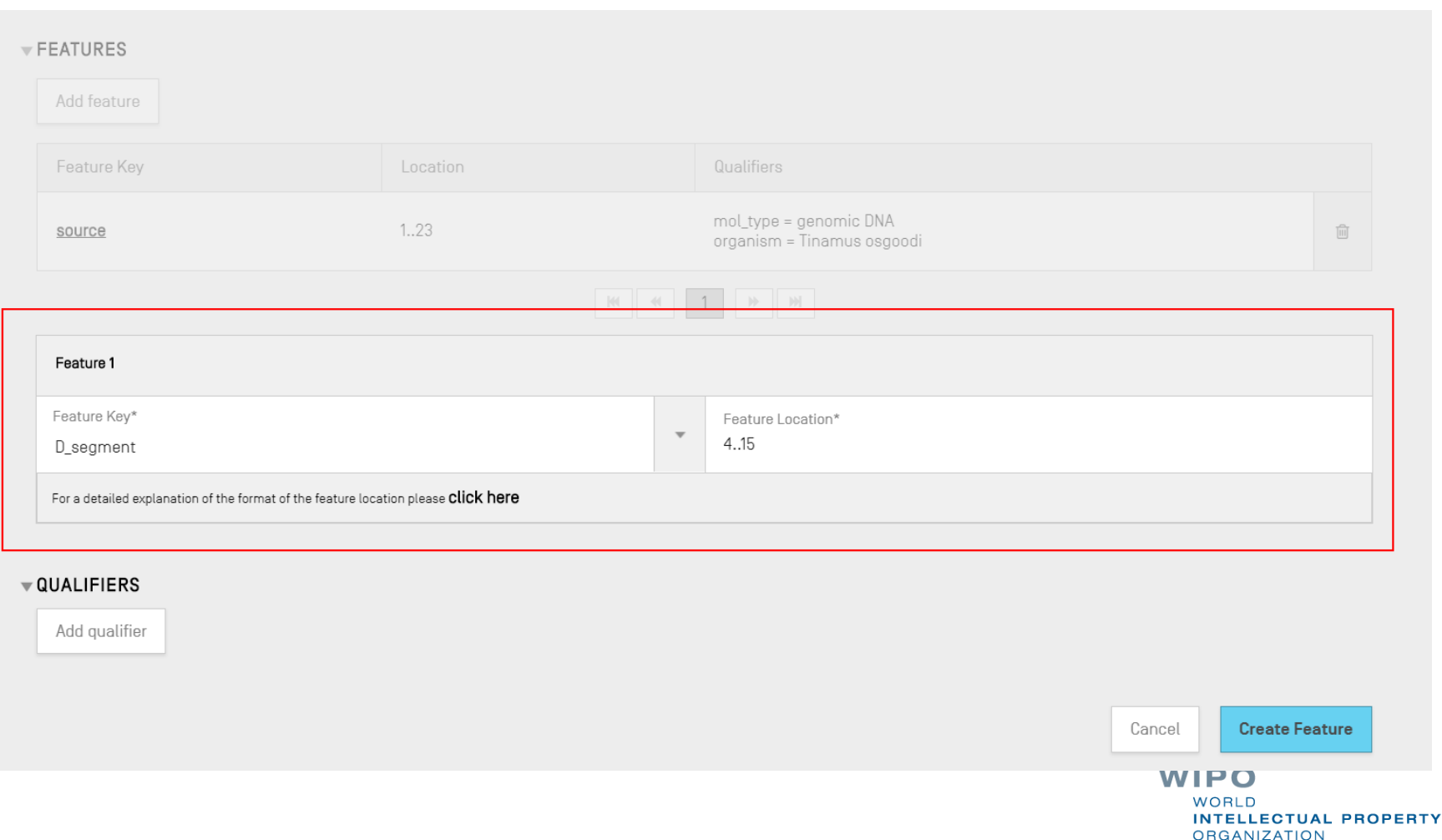

# Adding feature keys and qualifiers (3)

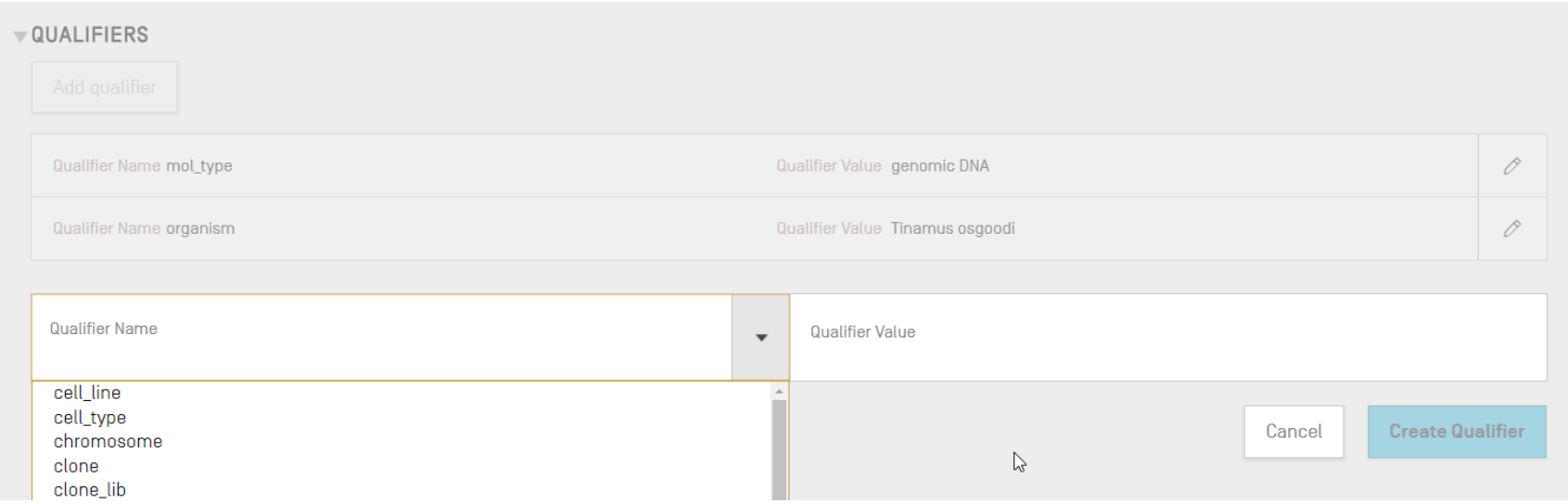

## Adding feature/qualifier (demo)

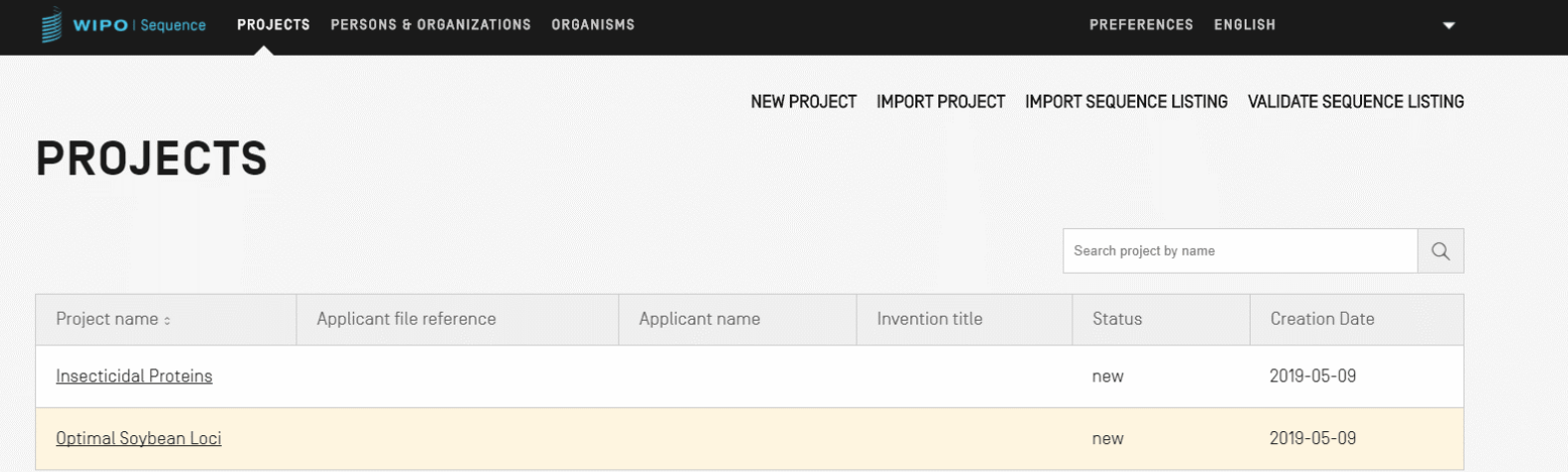

**WIPO** WORLD **INTELLECTUAL PROPERTY ORGANIZATION** 

## Allowable feature locations (1)

Location descriptors for nucleotide and amino acid sequences:

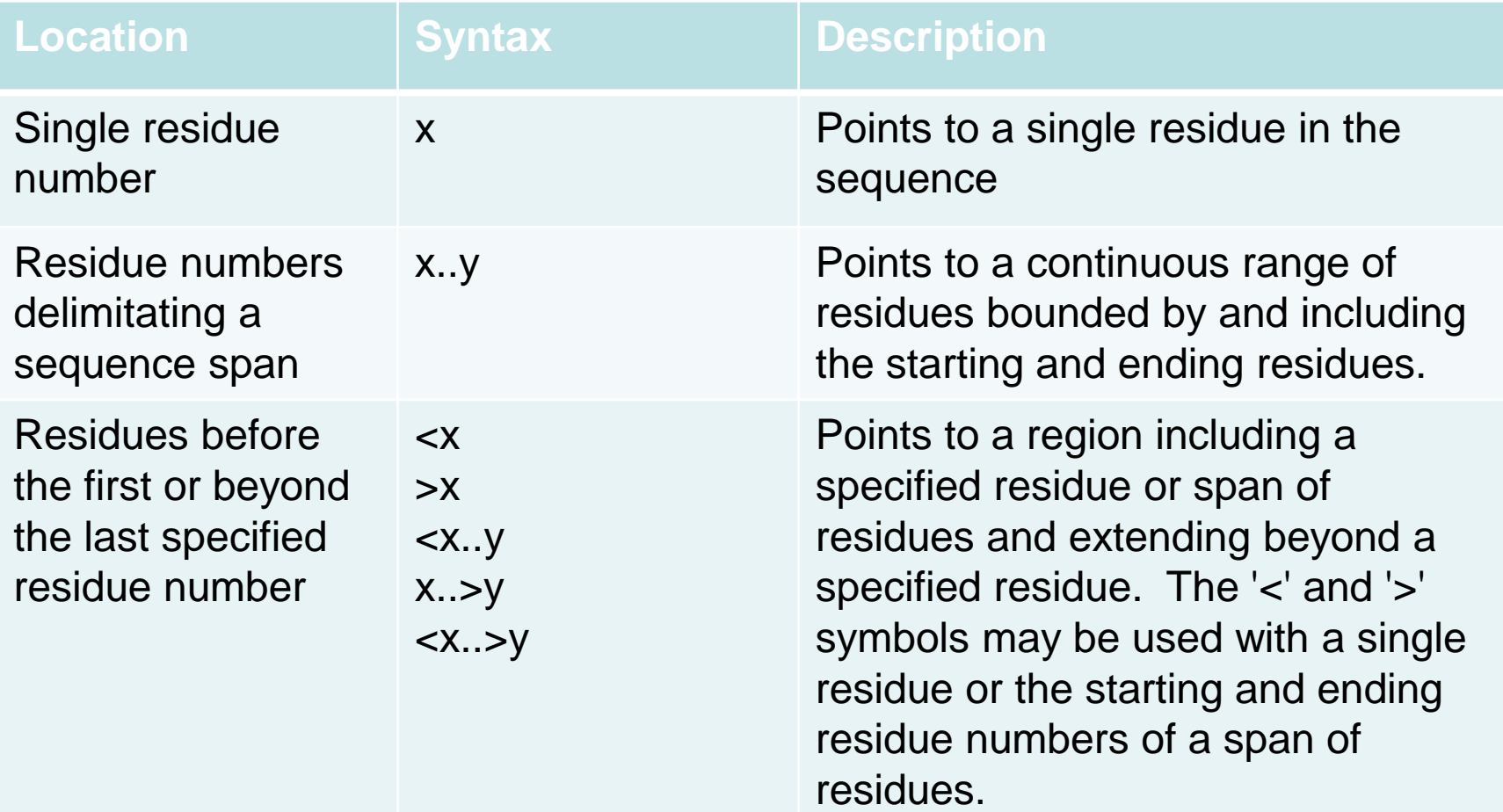

WIPO PUBLIC

### Allowable feature locations (2)

Location descriptors for nucleotide sequences only:

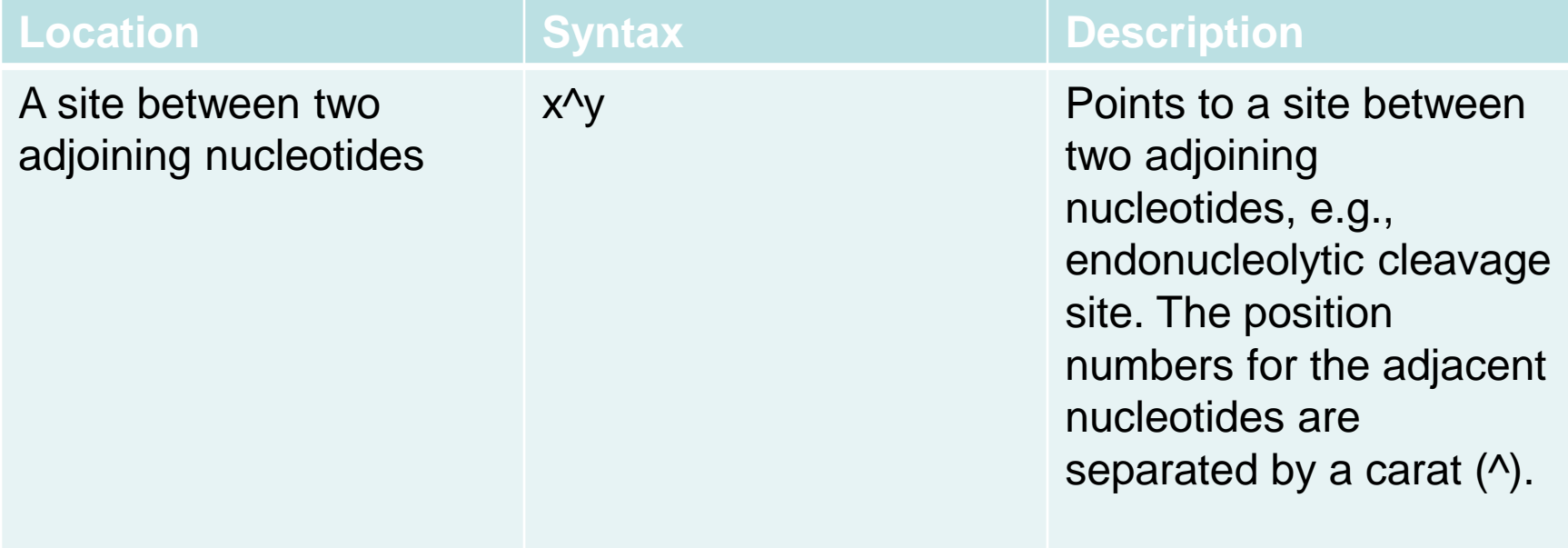

#### Allowable feature locations (3)

Location descriptors for amino acid sequences only:

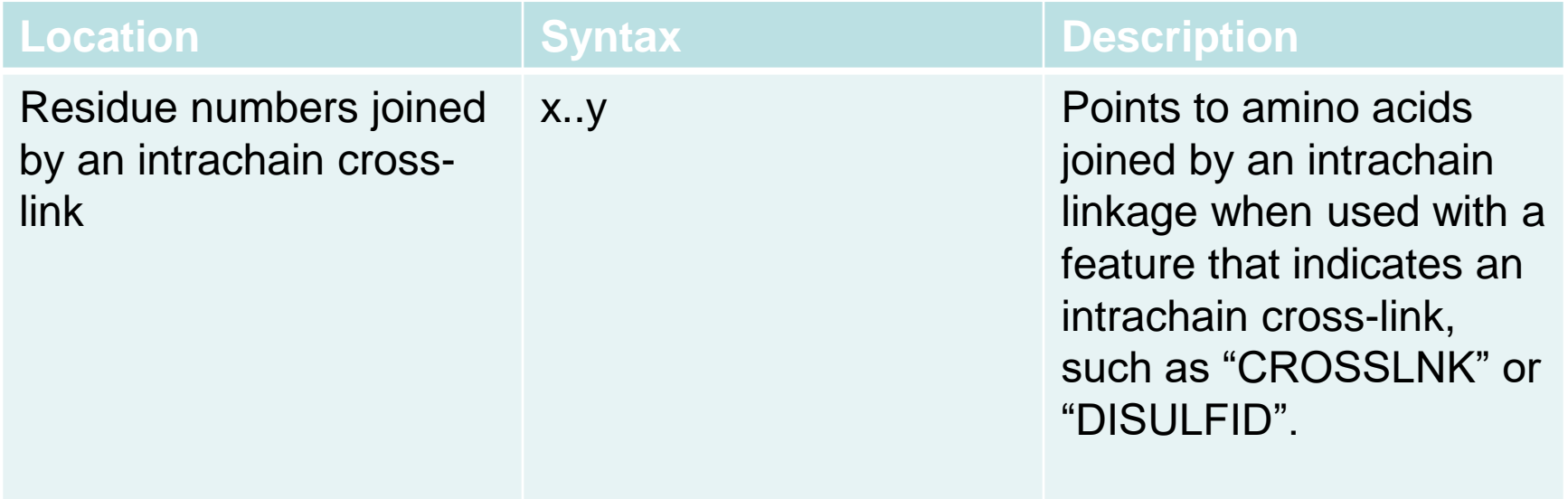

# Complex feature locations (nucleotide sequences ONLY)

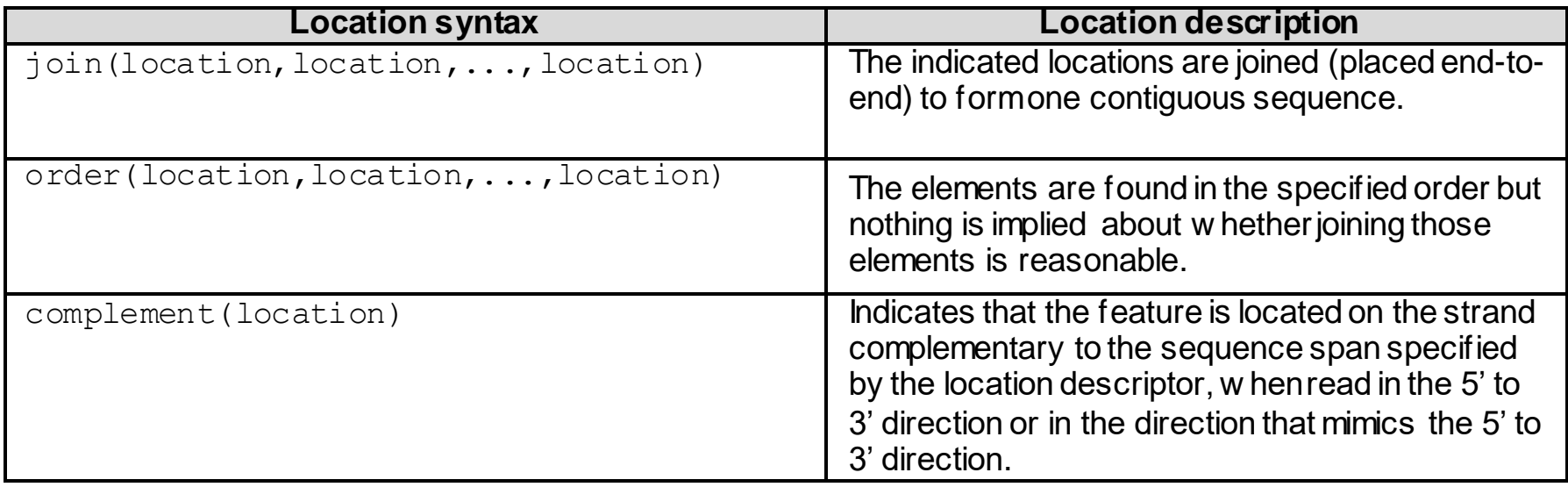

## Preview:

#### Free text qualifiers: definition and use

Free text: "*is a type of value format for certain qualifiers, presented in the form of a descriptive text phrase or other specified format*" - ref: WIPO ST.26

One of two types:

- Language dependent (may require a translation) e.g., note/NOTE
- Language independent e.g., allele

Must not exceed 1000 characters

See WIPO ST.26 Annex I Sections 6 and 8: complete list of language dependent free text qualifiers

## Preview: Adding free text qualifier

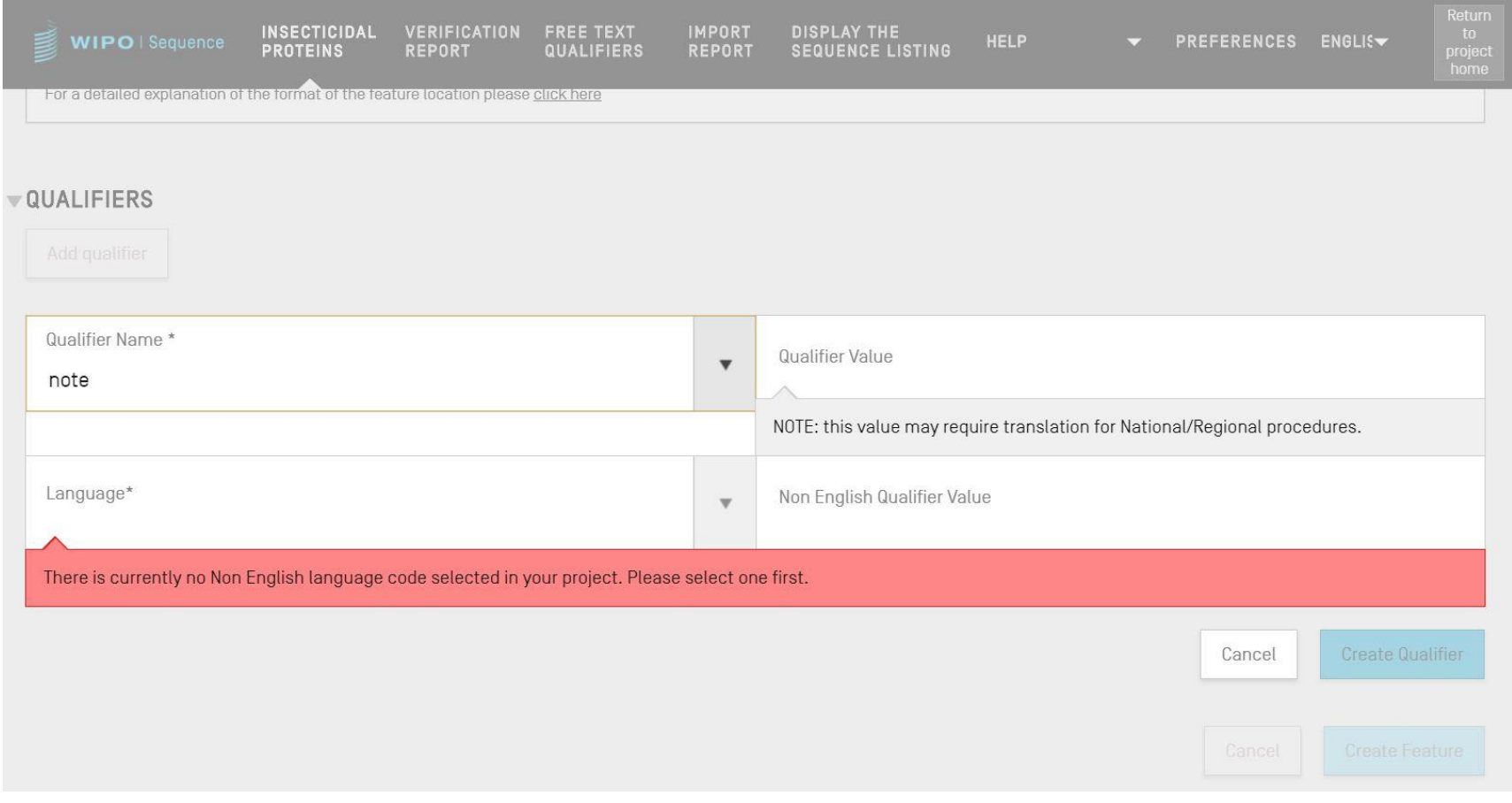

#### Preview: Free text qualifiers: XLIFF

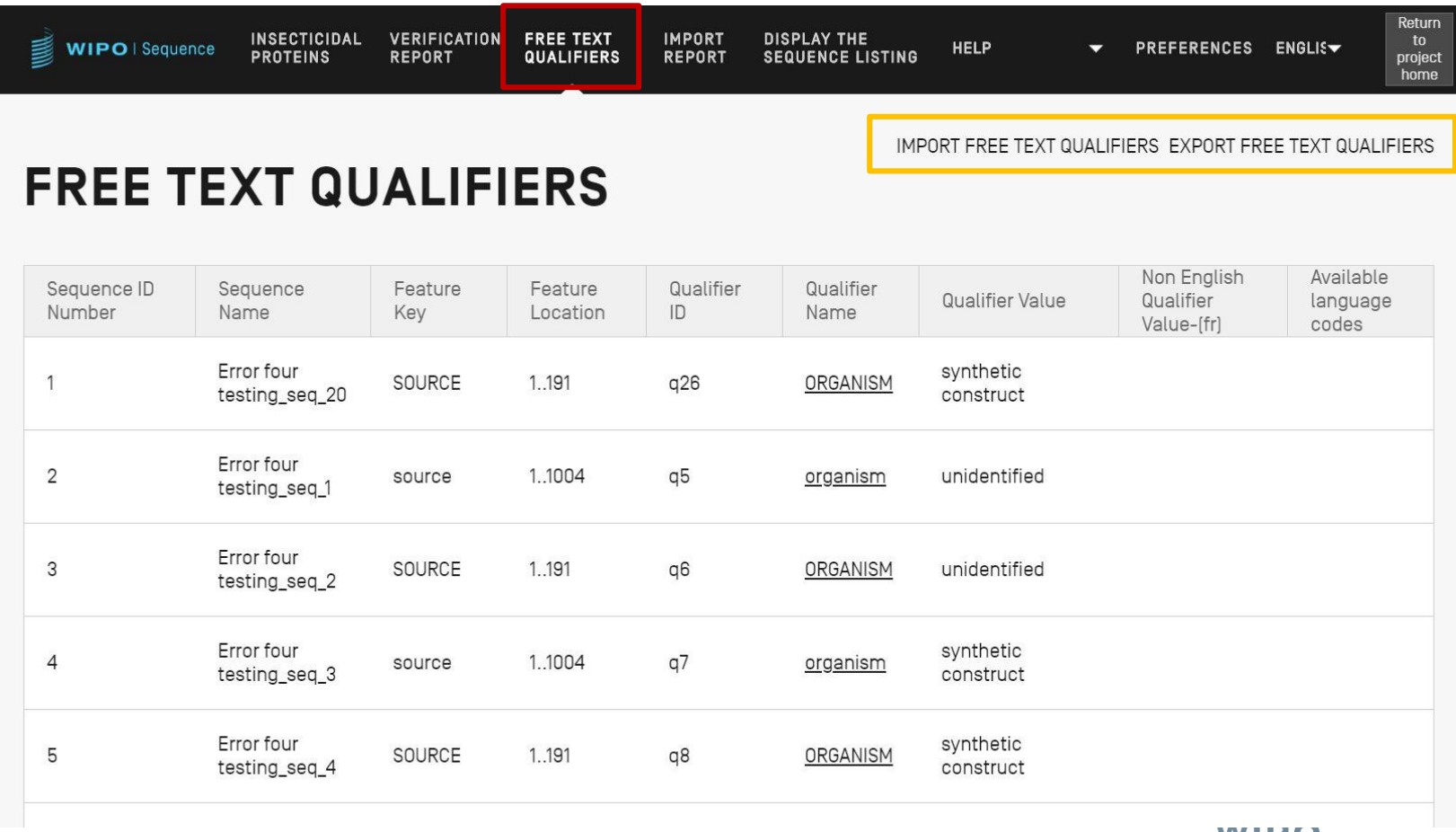

WIPU **WORLD INTELLECTUAL PROPERTY ORGANIZATION** 

### Validating sequence listing

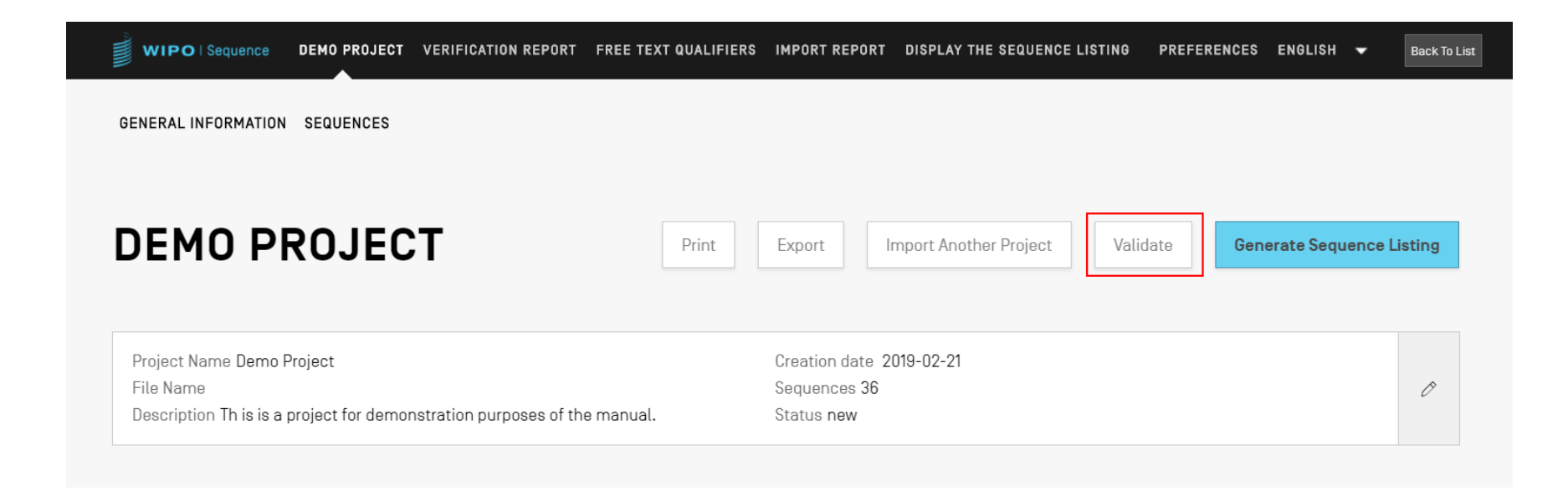

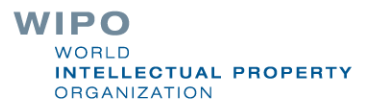

#### Verification report: errors and warnings

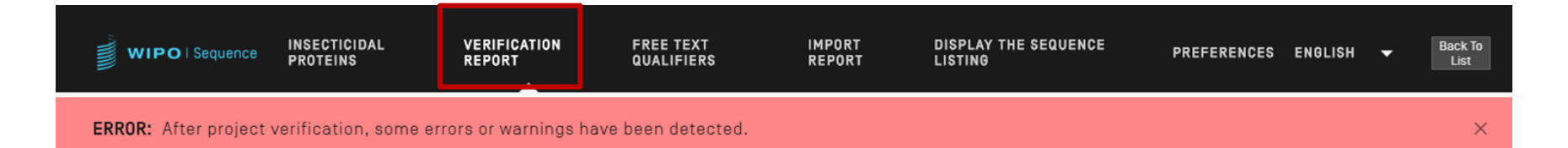

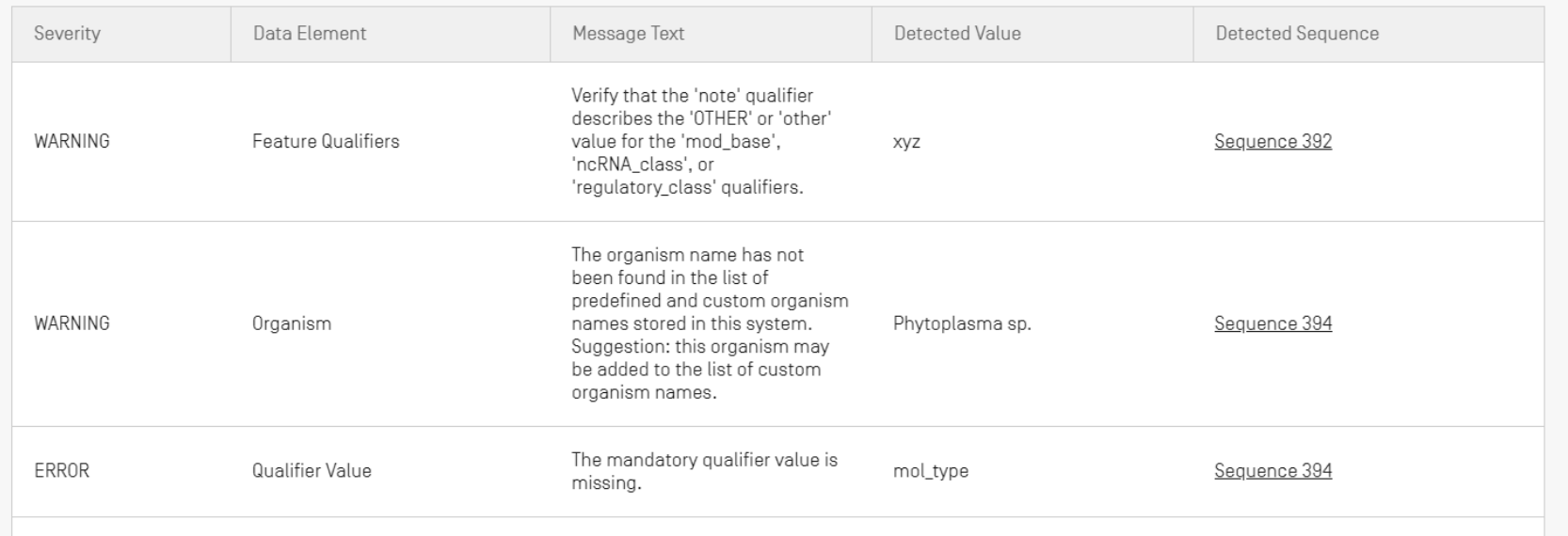

## Error/Warning messages

WARNING: can be ignored but should be addressed by manual review

ERROR: must be addressed by user

- Link in verification report to specific component within the sequence which was the cause of the error/warning
- Project must be validated again for this error to be removed from the report
	- The verification report can be printed for later reference

#### Preview: Improved verification report

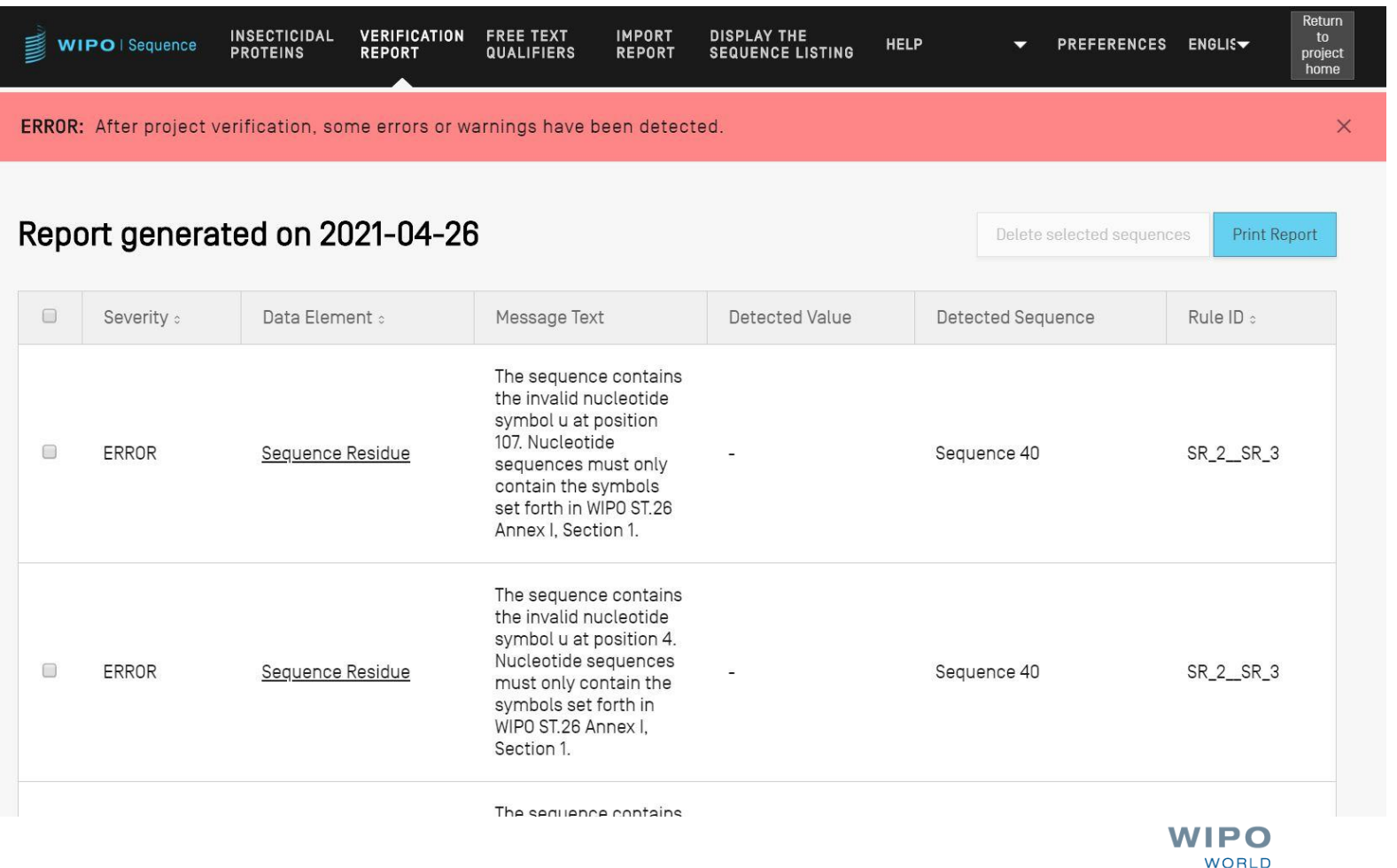

**INTELLECTUAL PROPERTY** 

**ORGANIZATION** 

#### Validation report: no errors

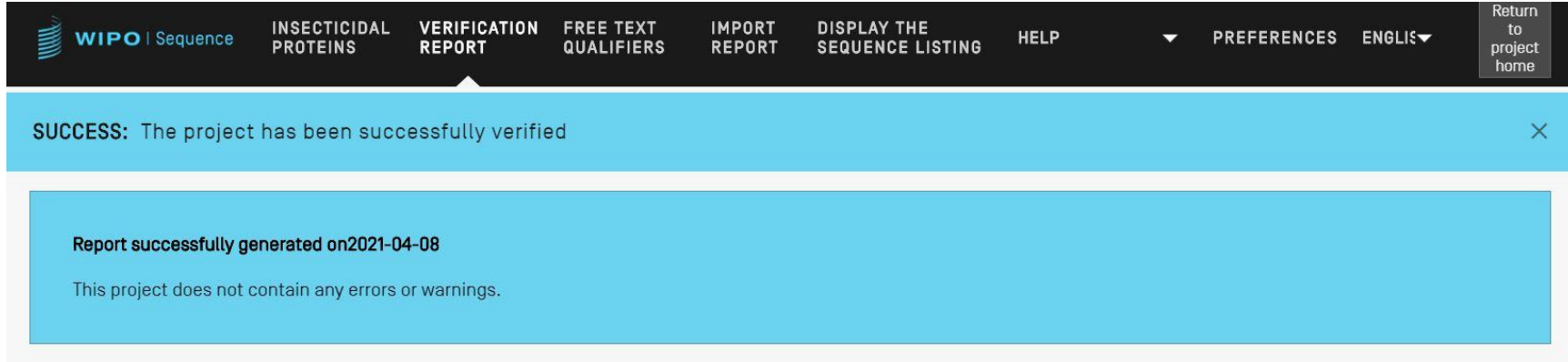

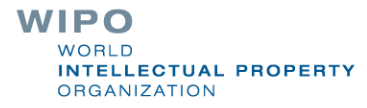

## Validate sequence listing (demo)

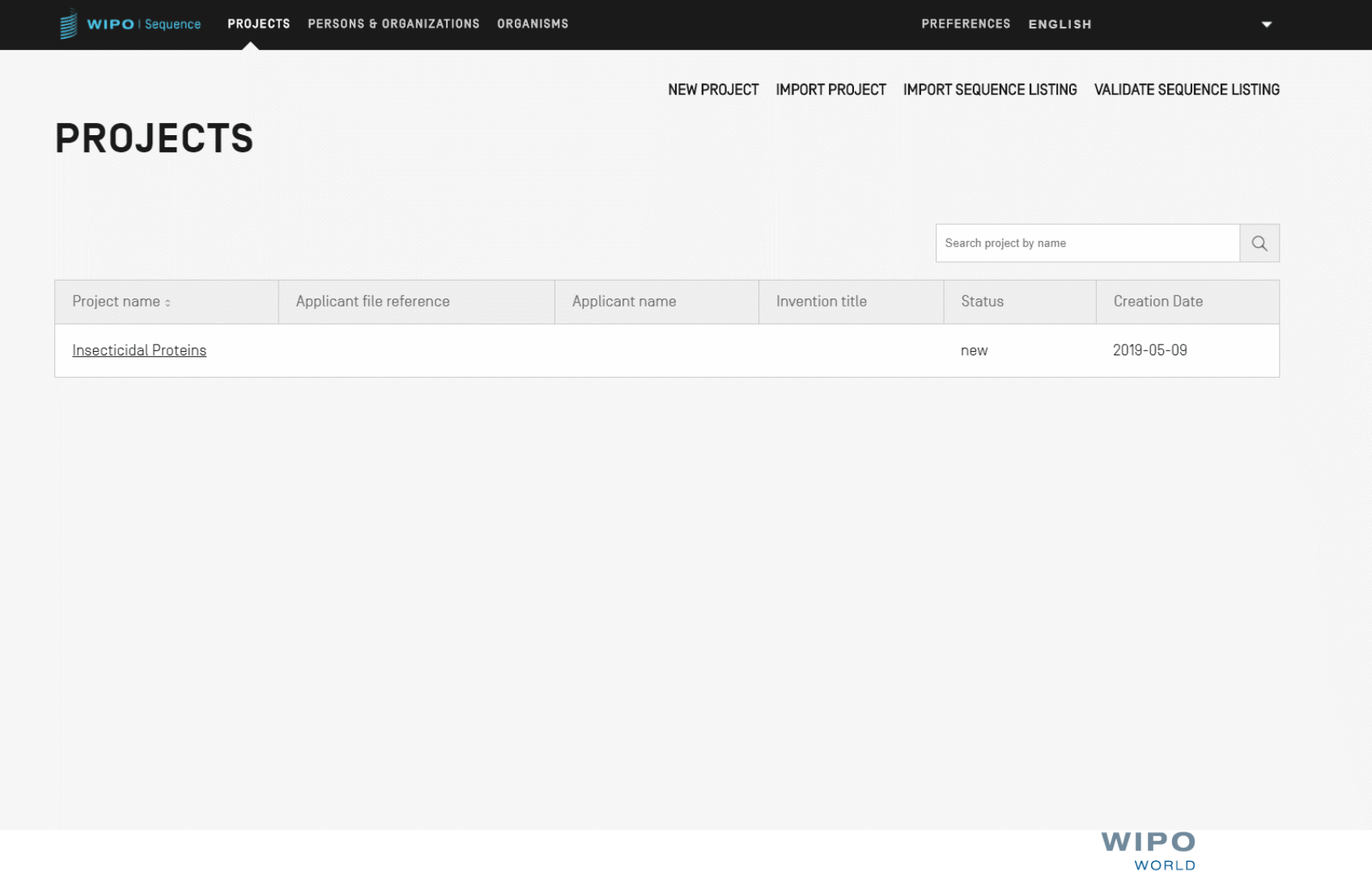

**INTELLECTUAL PROPERTY** 

**ORGANIZATION** 

#### Generate ST.26 sequence listing

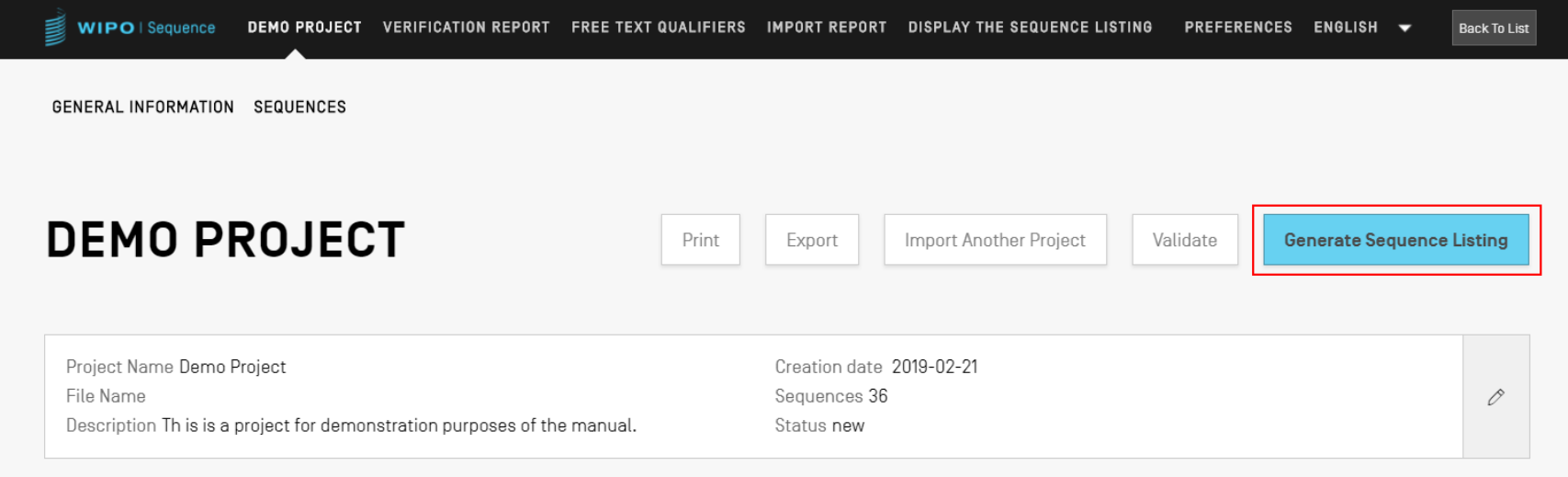

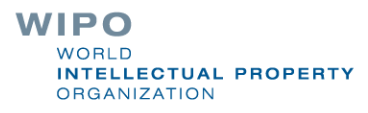

```
<?xml version="1.0" encoding="UTF-8"?>
  <! DOCTYPE ST26SequenceListing PUBLIC "-//WIPO//DTD Sequence Listing 1.3//EN" "ST26SequenceListing V1 3.dtd">
softwareName="WIPO Sequence" softwareVersion="1.1.0-beta.5" productionDate="2021-04-08">
      <ApplicationIdentification>
          <IPOfficeCode>IB</IPOfficeCode>
          <ApplicationNumberText>PCT/IB2021/000021</ApplicationNumberText>
          <FilingDate>2021-04-07</FilingDate>
      </ApplicationIdentification>
      <ApplicantFileReference>WIPO-Insect-Demo</ApplicantFileReference>
      <EarliestPriorityApplicationIdentification>
          <IPOfficeCode>IB</IPOfficeCode>
          <ApplicationNumberText>PCT/IB/2020/000045</ApplicationNumberText>
          <FilingDate>2020-04-06</FilingDate>
      </EarliestPriorityApplicationIdentification>
      <ApplicantName languageCode="en">Merck Sharpe and Dohme Corp.</ApplicantName>
      <InventionTitle languageCode="en">Insecticidal proteins and methods of their use</InventionTitle>
      <SequenceTotalOuantity>32</SequenceTotalOuantity>
      <SequenceData sequenceIDNumber="1">
          <INSDSeq>
              <INSDSeq length>440</INSDSeq length>
              <INSDSea moltvpe>AA</INSDSea moltvpe>
              <INSDSeq division>PAT</INSDSeq division>
              <INSDSeq feature-table>
                  <TNSDFeature>
                      <INSDFeature key>SOURCE</INSDFeature key>
                      <INSDFeature location>1..440</INSDFeature location>
                      <INSDFeature quals>
                          <INSDQualifier>
                              <INSDQualifier name>MOL TYPE</INSDQualifier name>
                              <INSDQualifier value>protein</INSDQualifier value>
                          </INSDQualifier>
                          <INSDQualifier id="q84">
                              <INSDQualifier name>ORGANISM</INSDQualifier name>
                              <INSDQualifier value>Homo sapiens</INSDQualifier value>
                          </INSDOualifier>
                      </INSDFeature quals>
                  </INSDFeature>
              </INSDSeq_feature-table>
              <INSDSeq sequence>
 QVQLVESGGGVVQPGRSLRLDCKASGITFSNSGMHWVRQAPGKGLEWVAVIWYDGSKRYYADSVKGRFTISRDNSKNTLFLQMNSLRAEDTAVYYCATNDDYWGQGTLVTVS<br>SNTKVDKRVESKYGPPCPPCPAPEFLGGPSVFLFPPKPKDTLMISRTPEVTCVVVDVSQEDPEVQFNWYVDGVEVHNAKTKPREEQFNSTYRVVSVLTVLHQDWLNGKE
```
## Generate ST.26 SL in human-readable format: TXT

Sequence Listing Information:

DTD Version: V1\_3 File Name: Insecticidal Proteins SL Software Name: WIPO Sequence Software Version: 1.1.0-beta.5 Production Date: 2021-04-08 General Information: Current application / IP Office: IB Current application / Application number: PCT/IB2021/000021 Current application / Filing date: 2021-04-07 Current application / Applicant file reference: WIPO-Insect-Demo Earliest priority application / IP Office: IB Earliest priority application / Application number: PCT/IB/2020/000045 Earliest priority application / Filing date: 2020-04-06 Applicant name: Merck Sharpe and Dohme Corp. Applicant name / Language: en Invention title: Insecticidal proteins and methods of their use ( en ) Sequence Total Quantity: 32

#### Sequences:

Sequence Number (ID): 1 Length: 440 Molecule Type: AA Features Location/Qualifiers: - SOURCE, 1..440

> MOL\_TYPE, protein > ORGANISM, Homo sapiens

WIPO PUBLIC

#### **WIPO NORID INTELLECTUAL PROPERTY ORGANIZATION**

## Generate ST.26 SL in human-readable format: HTML

#### **Sequence Listing**

#### **Sequence Listing Information**

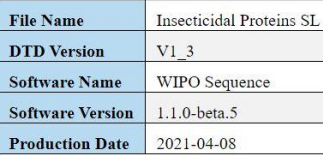

#### **General Information**

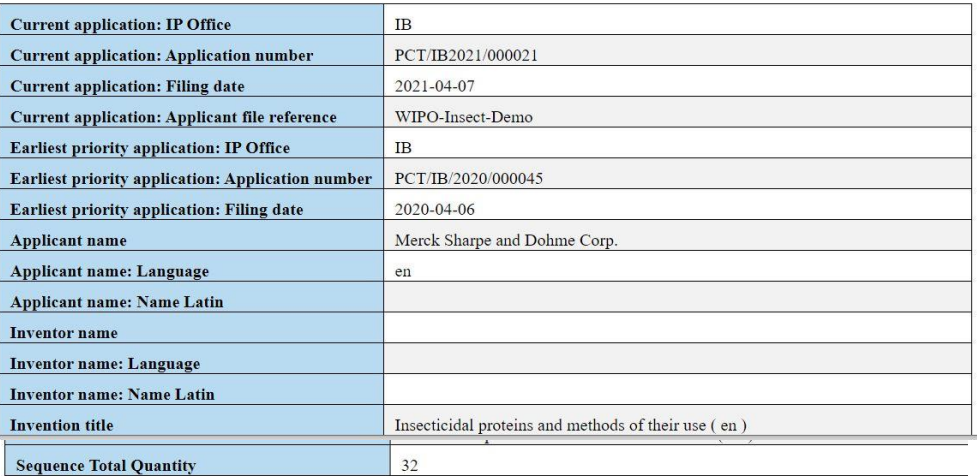

#### **Sequences**

**Sequence Number [ID] Molecule Type**  $AA$ 440 Length

#### **Features Location/Qualifiers**

**SOURCE 1.440** /MOL TYPE= protein /ORGANISM= Homo sapiens

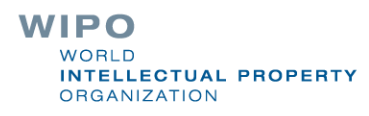

## Person/Organizations

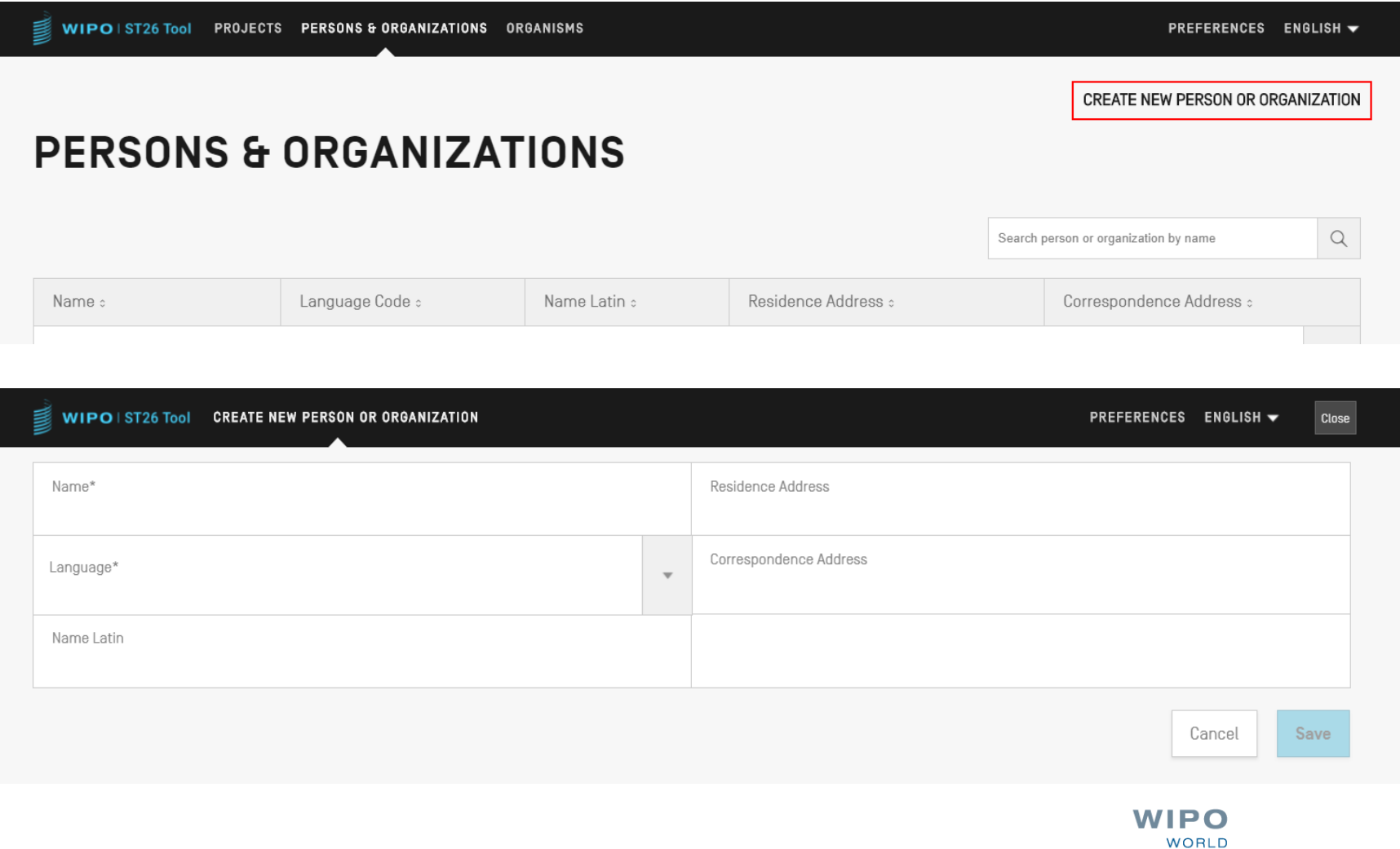

**INTELLECTUAL PROPERTY** 

**ORGANIZATION** 

#### Custom Organisms

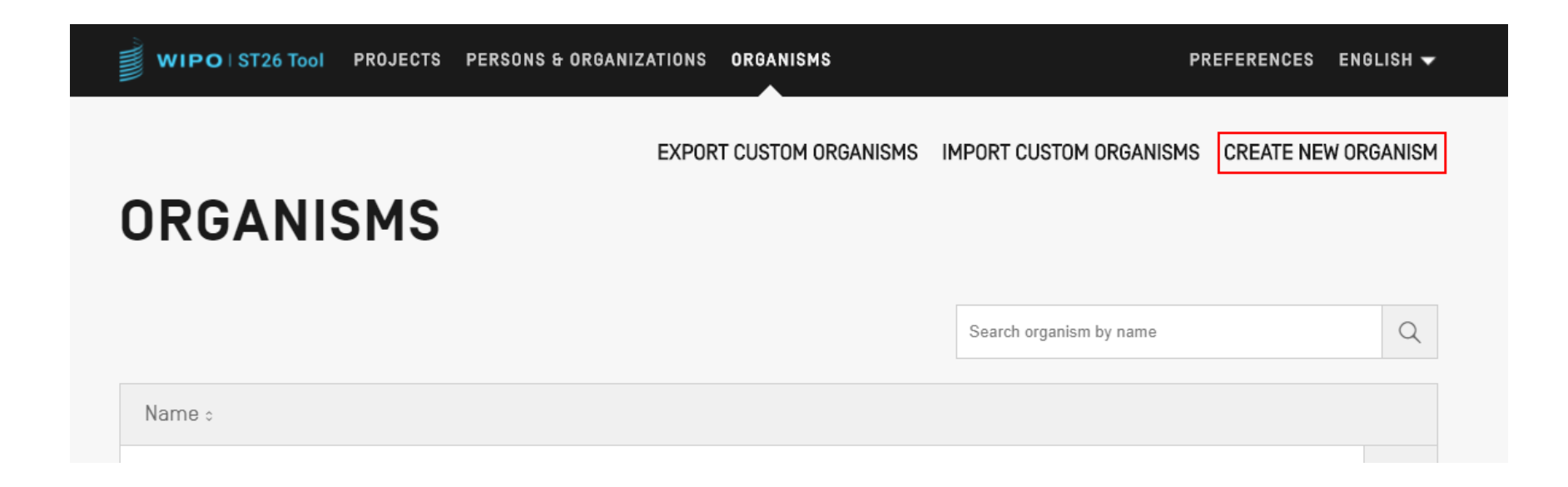

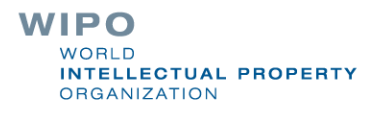

## Languages available (1)

- The WIPO Sequence desktop tool provides all labels and notification messages in each of the 10 PCT languages:
	- English, French, Spanish, Arabic, Russian, Chinese, German, Portuguese, Korean and Japanese

The home page/user manual is also provided in these 10 languages

The language for the interface can be set up in the top right-hand corner of the screen (shown next page)

The default GUI language can now be set under 'Preferences'

The verification report will also be generated in this language

WIPO **ELLECTUAL PROPERTY RGANIZATION** 

## Languages available (2)

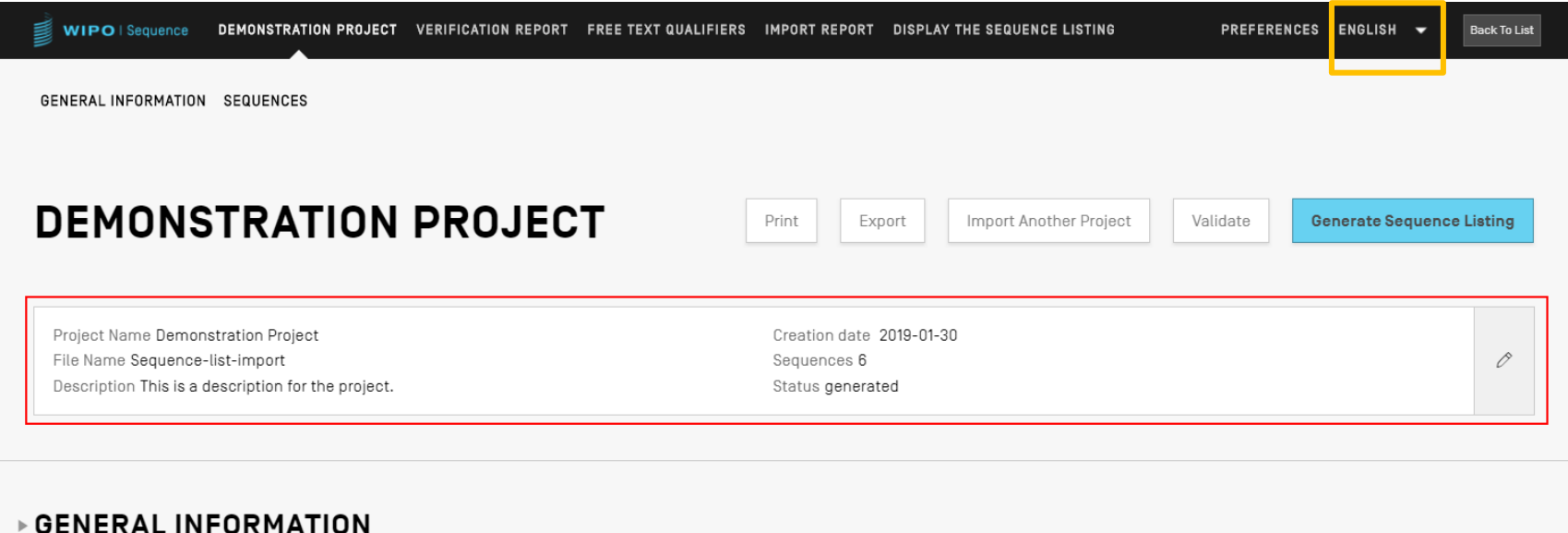

**>SEQUENCES** 

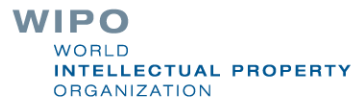

#### Adjusting preferences

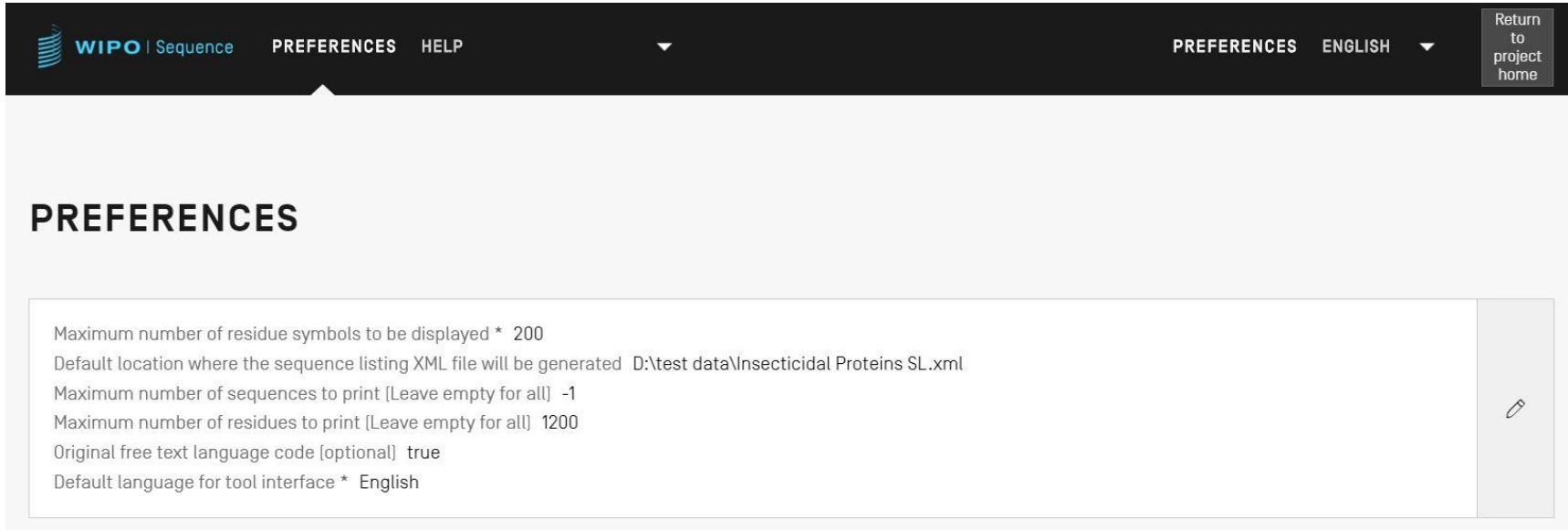

#### Q&A session

#### [standards@wipo.int](mailto:standards@wipo.int)

#### Further resources

WIPO Standard ST.26 (in English):

<https://www.wipo.int/export/sites/www/standards/en/pdf/03-26-01.pdf>

WIPO Sequence homepage (in English): <https://www.wipo.int/standards/en/sequence>